# Combolook Couleurs Haute-Définition GUIDE DE L'UTILISATEUR

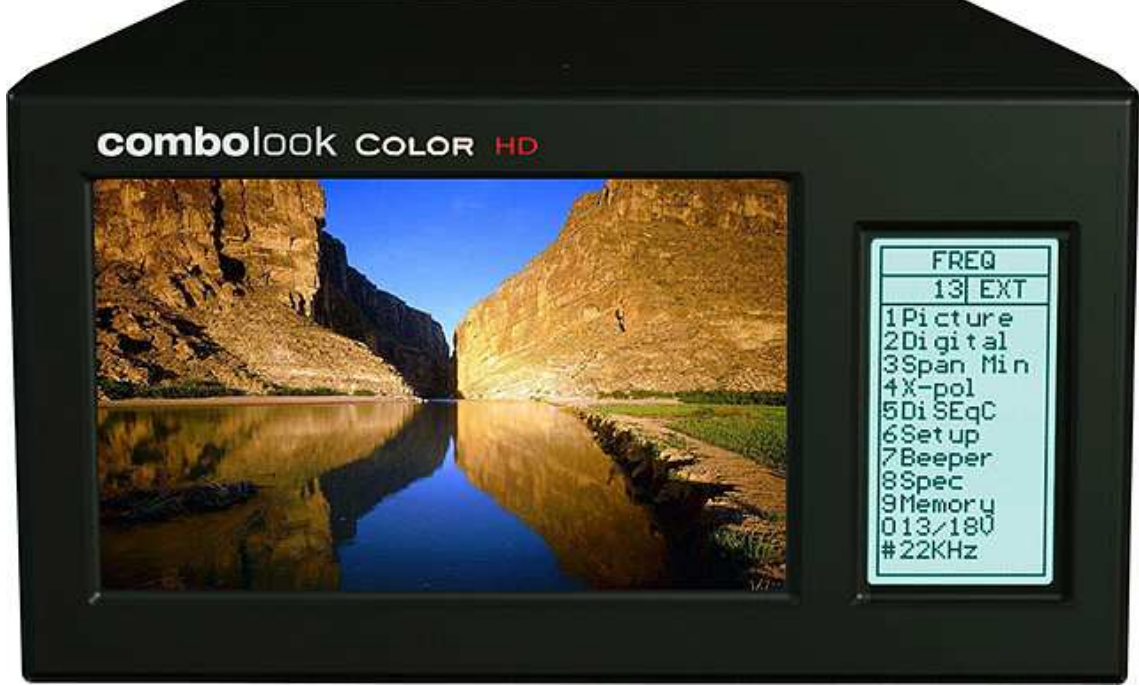

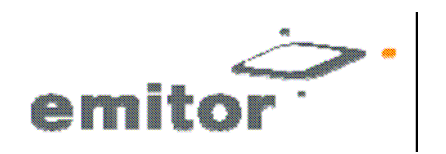

Sjöviksbacken 14, 4 tr SE-117 43 Stockholm, Suède Téléphone: +46 (0)8 775 00 01 Fax: +46 (0)8 775 00 06 www.emitor.se

Merci d'avoir acheté Emitor AB Combolook couleur Haute-Définition.

Ce manuel couvre le fonctionnement et l'entretien d'AB Combolook couleur Haute-Définition utilisé pour l'alignement des antennes paraboliques, des télévisions, de l'alignement CATV et l'analyse de signal.

Toutes les informations contenues dans cette publication sont basées sur les dernières informations disponibles au moment de l'impression.

Emitor AB se réserve le droit de modifier à tout moment sans préavis et sans encourir aucune obligation.

Aucune partie de cette publication ne peut être reproduite sans autorisation écrite.

Ce manuel doit être considéré comme faisant partie de l'appareil et doit rester avec lui si l'appareil est revendu.

Si un problème devait survenir, ou si vous avez des questions concernant l'appareil, consultez un revendeur autorisé Emitor AB.

#### Avis

l'utilisation du Combolook couleurs Haute-Définition requiert des compétences particulières. Veuillez s'il vous plaît lire ce manuel d'utilisation avant d'utiliser l'appareil.

Mise à jour: le 18 OCT 2010

## Table des matières

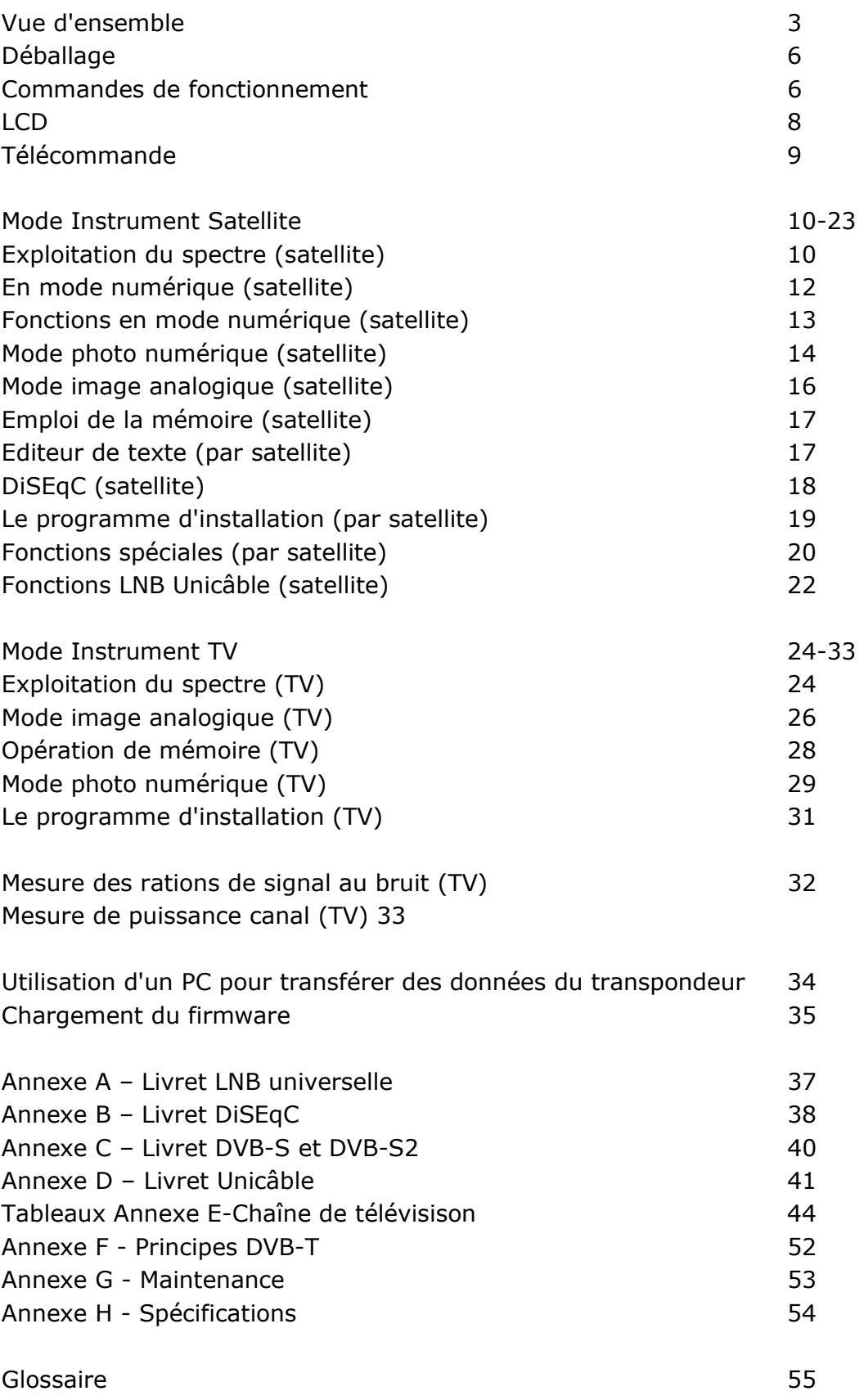

#### Vue d'ensemble

Emitor Combolook couleurs Haute-Définition est un analyseur de spectre de conception suédoise et instrument de mesure de télévision par satellite TV/CATV. Le Combolook couleurs Haute-Définition a été conçu pour l'ajustement et l'alignement de précision des antennes satellite, des antennes terrestres ainsi que pour les pannes et le contrôle qualité du système MDU y compris le réseau CATV. .

Cet instrument a été conçu pour les professionnels lorsqu'une information exacte et précise est nécessaire. Avec une facilité d'utilisation grâce àsa technologie de processeur puissant, le fonctionnement de base s'obtient avec seulement quelques réglages. Les fonctions sont faciles d'accès et ne prennent que quelques minutes pour être apprises. De nombreuses fonctions peuvent être réglées avec la télécommande qui est fournie.

Fourni avec un écran couleurs 5 pouces 16:9<sup>ème</sup> TFT-LCD qui diffuse normalement "à l'air libre" des chaînes de télévision par satellite en analogique ou DVB-S, le spectre de fréquences de 950-2150 MHz ou une constellation de diagrammes et d'informations numériques concernant le signal.

Les menus et les interfaces d'aide sont affichés sur l'écran LCD (64x128) à côté de la monitrice et un clavier est utilisé pour la sélection des fonctions. Le bouton est utilisé pour la fréquence et d'autres opérations. Une télécommande est fournie ce qui permet d'utiliser la plupart des des commandes.

Les fonctions Combolook sont à la fois comme un instrument pour l'utilisation satellite et terrestre de la télévision ou la télévision par câble CATV. Le mode de fonctionnement est sélectionné en l'allumant, et pour économiser la batterie seule les fonctions nécessaires sont activées. Les modes de commutation peuvent être fait quand il est allumé ou par la sélection du menu.

#### Mode Instrument satellite

Le mode de spectre permet de mesurer le spectre satellite dans les étapes de résolution de 1 MHz à 10 MHz ce qui facilite à l'installateur qualifié pour savoir quel satellite il reçoit et de faire des mesures plus détaillées. Les travées de fonction du spectre de la bande de fréquences 920-2150 MHz peuvent être étendues à partir de 4 MHz à 1 MHz. La polarisation croisée d'une fréquence peut être facilement vérifié avec la fonction de polarisation croisée. L'instrument possède une haute résolution de précision. Il présente des données mesurées  $\pm$  2 dB (à 20 ° C). La syntonisation sur les fréquences se fait avec le bouton principal par paliers de fréquence entre 4 MHz et 1 MHz en fonction de la durée du spectre. Lorsque le spectre est affiché, l'identification de spectre automatique automatique est assurée par l'accès à l'information NIT en chassant un signal DVB-S de l'un des transpondeurs.Le mode Image Analogique permet d'afficher un multistandard PAL, NTSC et une image SECAM et accepte les fréquences audio de 5,5. 8,5 MHz. Des images analogiques peuvent être consultées soit directement en utilisant le spectre comme un guide, ou rappelées de 100 positions de mémoire définies par l'utilisateur.

Le mode numérique montre des informations étendues de modulation, SIG, SNR, BER, MER, et un diagramme de constellation. Le nom du satellite et sa position est indiqué par le Réseau d'information dans le tableau de flux de transport MPEG. Les détails de canal (ou les services d'information) peuvent également être affichées par un transpondeur si nécessaire.

Les positions de mémoire de l'utilisateur peuvent enregistrer les affichages du spectre, les chaînes analogiques, les chaînes numériques et les positions du spectre enregistrées peuvent être mélangés simultanément avec une lecture réelle pour faciliter la comparaison et le contrôle des niveaux de signal. Les mesures sur un groupe de canaux peuvent être réalisées avec un maximum de 10 fréquences en même temps avec la polarisation automatique et la sélection de bande.

Pour LNB universelle, la polarisation V / H est commutable par 13/18V et Lo / Salut bande de 22 kHz-ton.

L'instrument comporte un circuit de protection pour éviter les courts-circuits lors de la connexion de la LNB.

La fonction DiSEqC contrôle tous les accessoires tels que les commutateurs DiSEqC et les positionneurs.

#### Mode Instrument TV

Le spectre est affiché à partir de 2 MHz à 900 MHz et peut être agrandit à de plus petits segments (minimum période de 13MHz) pour une inspection. En mode TV, il présente des données mesurées  $\pm$  1 dB (à 20 ° C). Le Combolook couleur HD est capable de travailler avec les signaux chemin-retour dans les réseaux de télévision câblée (5-65 MHz) selon la norme EN50083. Les mesures de signal de bruit et des mesures numériques et la puissance de canal peuvent être en utilisant des marqueurs de référence sur le spectre.

Les images TV analogiques peuvent être affichées avec le son et une 'atténuation inséré à partir de 0-45dB pour déterminer la qualité d'image avec une atténuation élevée. Les chaînes de télévision peuvent être sauvegardés comme favoris par un réglage facile...

Les transmissions numériques DVB-T MPEG-2 peuvent être consultés pour vérifier la qualité du signal.

Le Combolook couleurs Haute-Définition est alimenté par une batterie à ions Li rechargeable. La batterie peut être rechargée en utilisant soit le le chargeur de batterie externe (inclu) ou sur l'adaptateur de la voiture.

Le Combolook couleurs Haute-Définition pèse moins de 4 kg, y compris la batterie et la mallette de transport.

#### Déballage

Déballez l'appareil et vérifiez que les éléments suivants sont inclus:

- 1. Combolook couleurs Haute-Définition .
- 2. Malette de transport en nylon avec bandoulière.
- 3. Alimentation et chargeur 110-230VAC / 14 VDC, broche centrale positive
- 4. Cordon adaptateur pour Auto (chargeur de voiture) 12V.

#### Commandes de fonctionnement

La vue latérale de Combolook couleurs Haute-Définition est illustrée ci-dessous avec les commandes de fonctionnement indiquées.

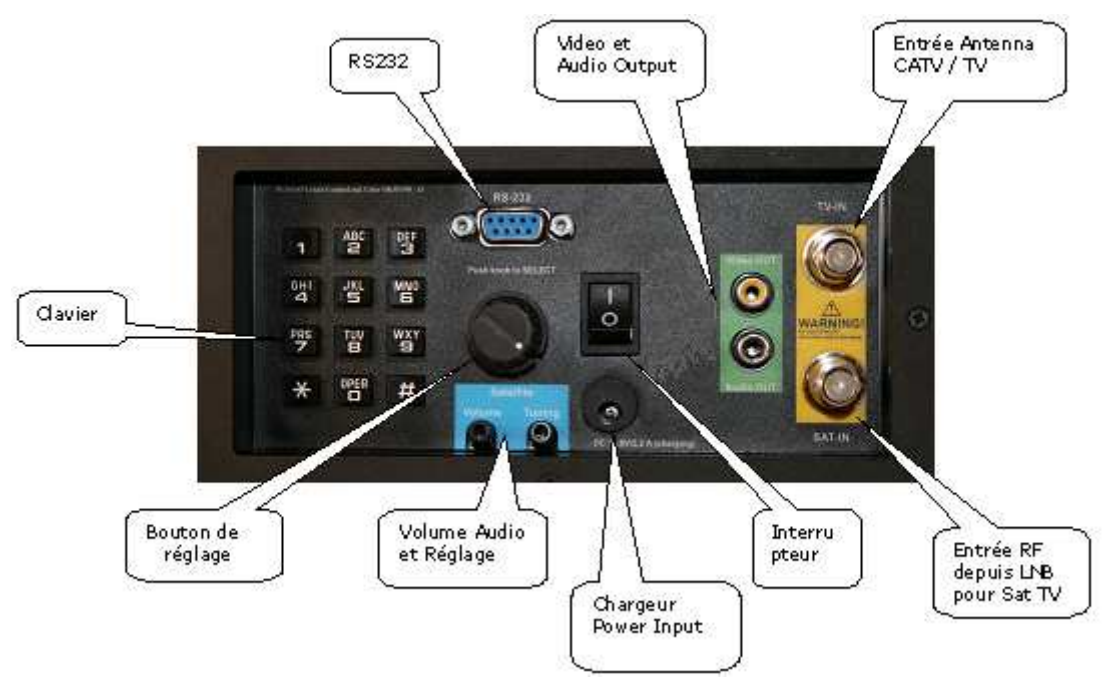

Bouton Allumage) Situé sur la batterie, il allume et éteint l'instrument. Lorsque le chargeur est branché, l'appareil se charge quand le l'intérupteur est éteint et fonctionne.. L'instrument ne se charge pas lorsqu'il est allumé.

Entrée d'alimentation du chargeur) L'instrument peut être chargé ou exploité en utilisant soit par une alimentation 14V fournie ou par l'allume cigare 12 V de la voiture avec le connecteur fourni.

Clavier) Il est utilisé pour sélectionner la plupart des fonctions du menu.

Entrée RF de LNB) C'est l'entrée du LNB. Il fournit 13V/18V et un signal de 22 kHz en cas de besoin.

Volume audio) Le volume sonore peut être réglé soit pour la réception numérique ou la réception analogique.

Mise au point Audio) Cela peut faire passer la bande audio de 5,5 MHz à 8,5 MHz pour la réception TV analogique.

Le bouton de réglage) Ce bouton est utilisé pour la sélection de fréquence et d'autres fonctions. Le bouton comporte un bouton poussoir qui est utilisé pour la sélection. En mode spectre, le bouton de réglage est utilisé pour les ajustements de fréquence, la largeur de bande (span) et les ajustements de signal de décalage de niveau. Le bouton bouton est utilisé pour changer le mode. En mode photo numérique, le bouton est utilisé pour sélectionner l'image suivante, et pour les sélections de la mémoire. Dans le mode image analogique, le bouton est utilisé pour la sélection de la fréquence et pour les emplacements de mémoire. En mode numérique, le bouton est utilisé pour la sélection de la fréquence et la sélection de la mémoire.

RS232) Ce port est utilisé pour les mises à jour du firmware et les mises à jour des informations de la chaîne.

Sortie vidéo et audio) Le signal vidéo et audio peut être envoyé vers un autre appareil pour le visionnage.

LCD

La fenêtre LCD affiche les fonctions actuellement disponibles en utilisant le clavier ou la télécommande. Pour chaque fonction, le clavier numérique est indiqué à gauche. On voit également l'état actuel de la LNB, le mode de fonctionnement du bouton et l'alimentation externe de la batterie. Ci-dessous l'affichage LCD en mode spectre.

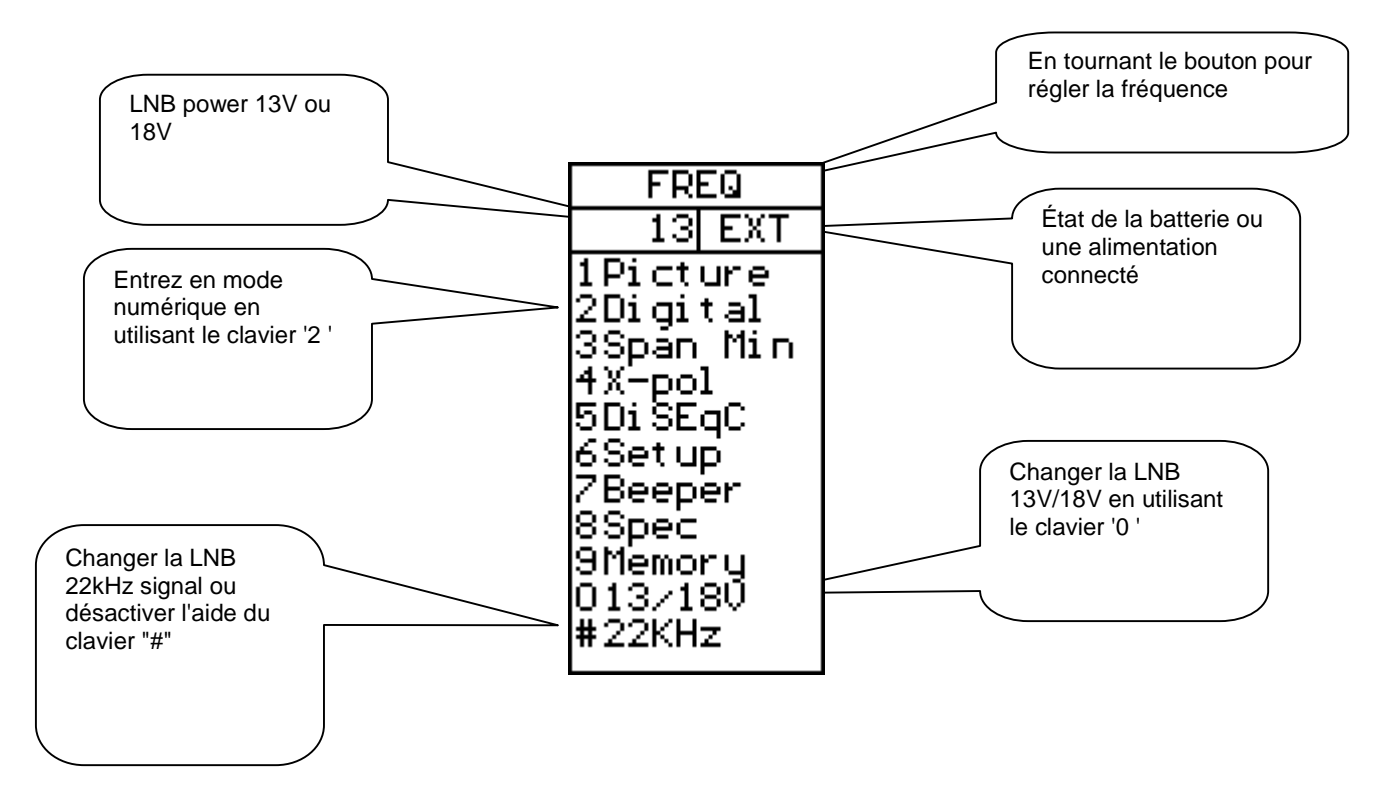

Lorsque l'opération peut utiliser un emplacement de mémoire, la partie inférieure de l'écran LCD affiche la sélection actuelle de la mémoire. Dans ce cas, le bouton est utilisé pour modifier le numéro de position de mémoire que le la sélection"Enregistrer" va utiliser.

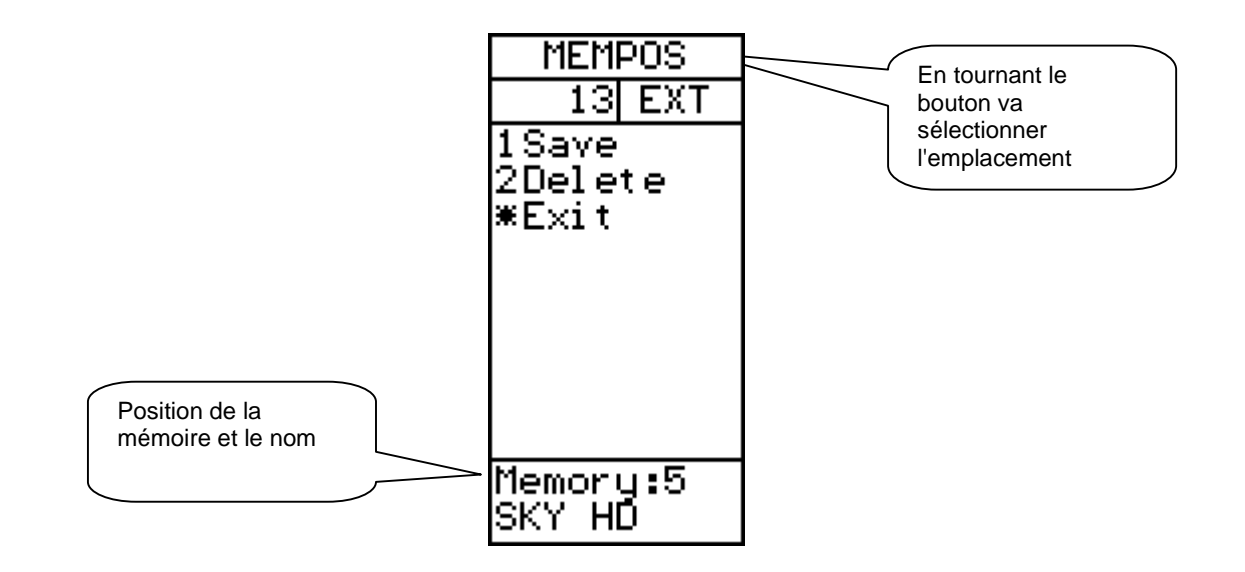

## Télécommande

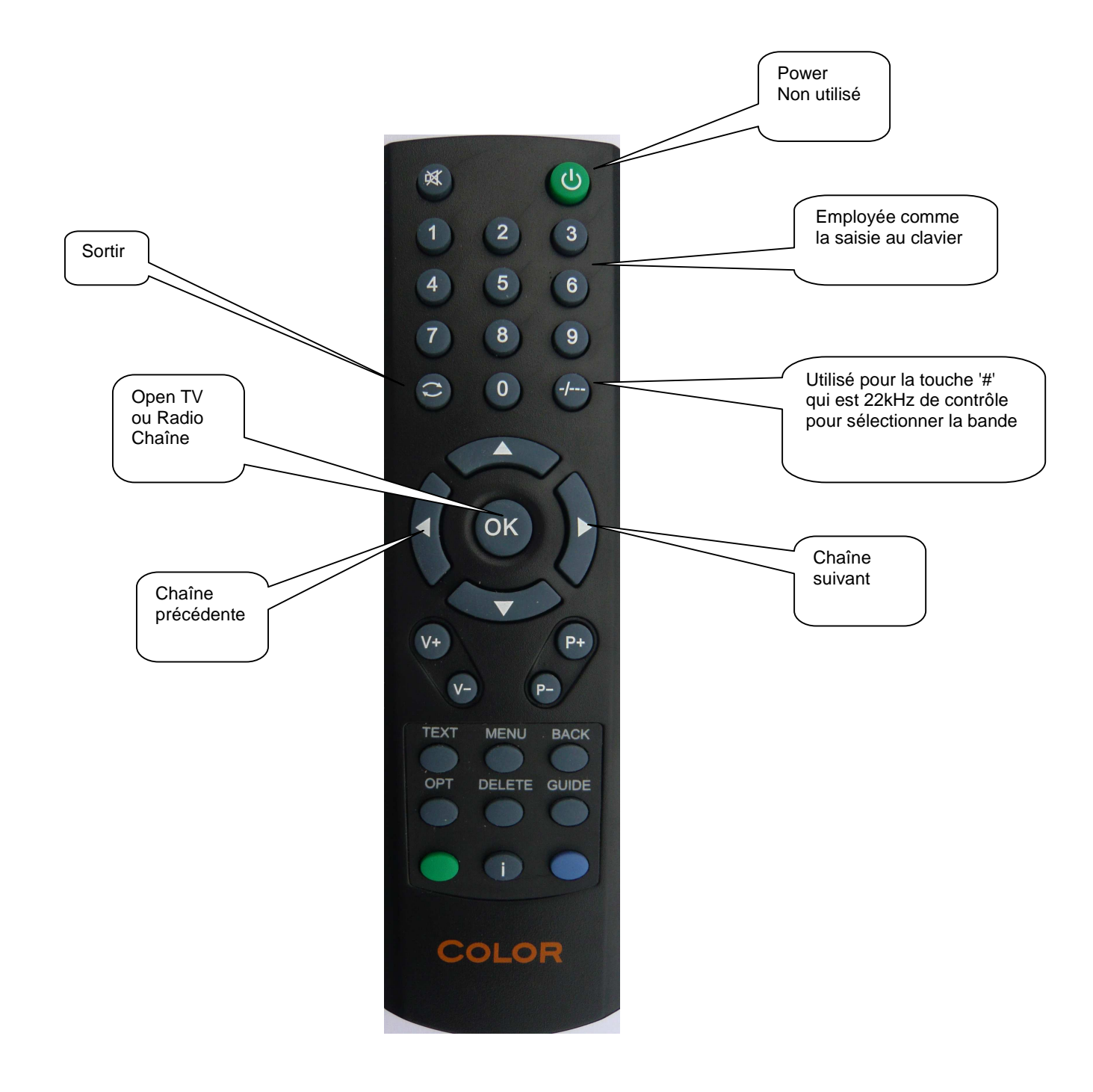

#### Fonctionnement du spectre satellite

**FREQ**  $96MHz$ 13 EXT 045MHz ..<br>50MHz 1Picture 2Digital rker:<br>0924MHz 3Spán Min 14.3 dBmV |4X-pol<br>|5Di SEqC Atten: Off |6Set up. 7Beeper ock: 0924H 8Spec 9Memory 013/180 #22KHz

Le mode de spectre est affiché lorsque l'appareil est allumé. Avec une antenne parabolique et un LNB connecté, il affiche un écran similaire à celui ci-dessus. Le spectre est affiché avec la fréquence de départ en haut de l'écran et la fréquence d'arrêt au fond. Le Span est la couverture totale de fréquence ou de la différence entre la fréquence d'arrêt et la fréquence de démarrage. Le niveau actuel du signal (11,6 dBmV dans cet exemple) est affiché pour la fréquence à la borne. Le bouton est utilisé pour modifier la fréquence qui vous intéresse

Lorsque le mode spectre est inscrit, les pics sont vérifiés pour voir si le démodulateur peut verrouiller. Si un verrouillage se produit, les données NIT du transpondeur sont affichées pour l'identification automatique par satellite.Les données NIT sur un transpondeur sont répétées au moins toutes les 10 secondes et plus souvent que cela sur la plupart des satellites.

La durée du spectre peut être modifiée de deux façons. En appuyant sur le clavier '3 Span cela va changer la durée minimale du spectre de 250MHz. Pour cette période, chaque division est de 1MHz. Une autre méthode consiste à utiliser la durée réglable. En appuyant sur le bouton cela permet à la travée d'être réglée d'un minimum de 250 Mhz à un maximum de 1231MHz.Dans cette période maximale, l'ensemble de la bande SI de 920MHz à 2150MHz est affiché.

Lorsque la période est ajustée en appuyant sur le bouton, une seconde pression sur le bouton "DC Offset" permet au spectre d'être ajustée pour un meilleur affichage. Une nouvelle pression du bouton restaure l'opération de réglage de la fréquence. La durée de réglage de la molette reste sur le réglage actuel. Le "DC Offset" est rétablie à 0.

La bande actuellement affichée peut être modifiée avec le signal 22 kHz en utilisant le pavé numérique 22kHz #. Pour LNB Universel, lorsque le signal 22kHz est éteint, la bande est basse (920MHz à 11900MHz) et lorsque le signal 22kHz est haute (11520MHz à 2150MHz) Il ya un petit chevauchement de 11520MHz à 11900MHz, donc un LNB universel peut régler cette gamme avec un dignal de 22kHz activé ou désactivé.

Image) permet l'affichage des canaux analogiques et numériques. (Voir mode photo analogique page16 ou mode photo numérique page 14)

Numérique) Modifications apportées au mode numérique à la fréquence du marqueur.

Période minimum/maximum) Modifie la bande passante du spectre de 250MHz à 1231MHz

X-Pol) Effectue une vérification de polarisation croisée à la borne (ou pic le plus proche) et affiche le résultat en bas à droite de l'écran TFT.

DiSEqC) Voir DiSEqC à la page 18.

Programme d'installation) Voir le programme d'installation à la page 19.

Bip) La fonction de bip est activé ou désactivé et peut être utilisé pour fournir un signal audio de niveau de signal à la position du marqueur.

Spectre) Voir les fonctions spéciales du spectre à la page 21.

Mémoire) Ce qui permet l'enregistrement ou le mixage de spectre avec des images du spectre enregistré. Voir mélange de spectre spécial à la page 21.

13/18V) Commute la tension LNB entre 13V et 18V.

22kHz) Commute le signal de 22kHz LNB qui passe entre la bande basse et la bande haute pour une LNB universelle.

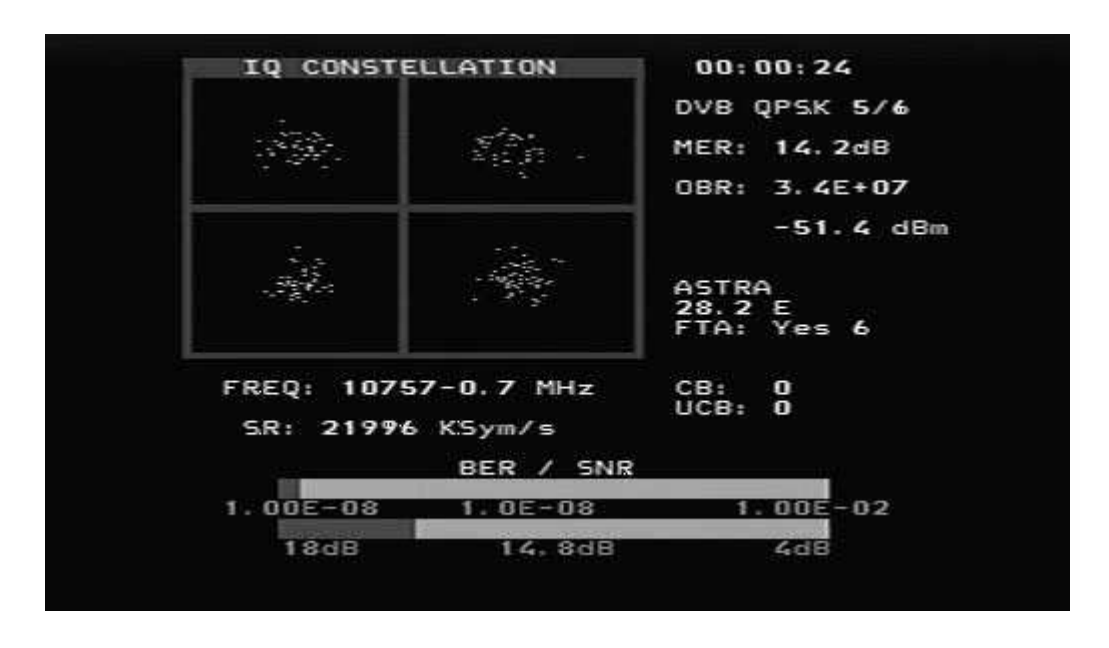

#### Mode Numérique (Satellite)

Cela montre une constellation typique de signal DVB-S QPSK. La fréquence et le décallage sont indiqués ci-dessous sur le diagramme de constellation et le taux de symbole mesuré est au-dessous de la fréquence. Les deux barres du thermomètre indiquent le BER et SNR du signal. Le thermomètre SNR augmente de droite à gauche et le thermomètre BER devient plus petit de droite à gauche, de sorte que le meilleur signal est représenté par une barre plus blanche.

Le temps de verrouillage est affiché en haut à droite et en dessous de celui çi la modulation du signal et la FEC. Le QEM (Quota d'Erreur de Modulation) et le débit de sortie pour le flux total des transports sont également indiquée.

Le niveau du signal à la fréquence d'accord est indiqué sous le débit de sortie. Lorsque l'information NIT est disponible, le nom NIT et la position orbitale NIT apparaissent. La lecture des données SDT du transpondeur indique le nombre de canaux « à l'air libre ». Un compte courant des erreurs de la CB (Bit corrigé) et UCB (Bloc non corrigé) est affiché aussi longtemps que le signal est verrouillé.

Pour DVB-S2, le nombre de REC n'est pas disponible et le BER présenté est une estimation formée à partir du nombre total de bloc, le nombre de bloc corrigiblés et le nombre de mauvais bloc Il est recommandé d'utiliser QEM pour l'optimisation de DVB-S2. Lorsque la modulation est 8PSK DVB-S2, la constellation est représentée avec des cases cibles superposées. Ils peuvent apparaître dans deux orientations comme indiqué ci-dessous. Les boîtes de cible se déplaceront dans la position idéale pour la présentation de la Constellation 8PSK.

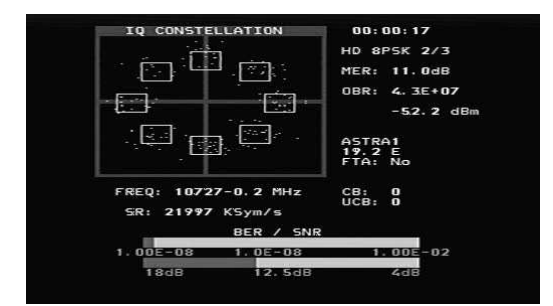

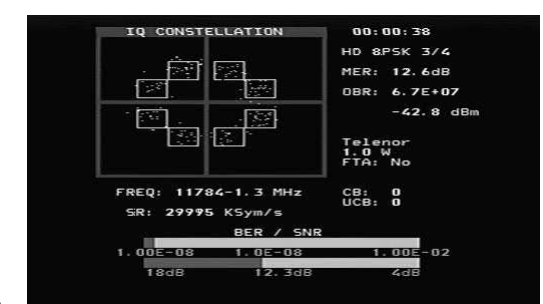

#### Fonctions du mode numérique (Satellite)

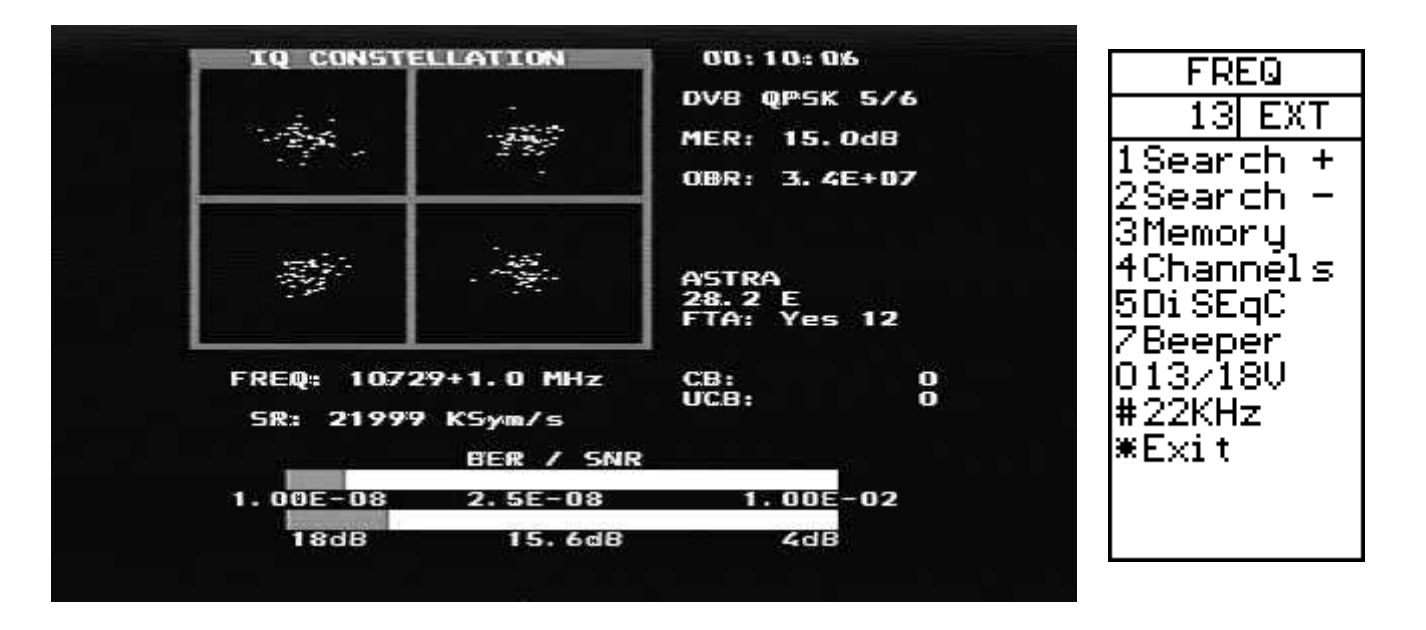

Recherche / -) La recherche de signal peut être initiée avec l'aide du clavier «Recherche 1»pour rechercher en augmenant la fréquence de la recherche ou « recherche 2» en diminuant la fréquence. Le mode de recherche se déplace au prochain pic dans le spectre et les tentatives d'un verrouillage pour les signaux DVB-S QPSK, DVB-S2 QPSK et DVB-S2 8PSK. Le taux de modulation est déterminé automatiquement. Parce que le temps de verrouillage pour les signaux à faible débit de symboles augmente le taux de symbole à plus bas débit, le symbol de fréquence des signaux ci-dessous d'environ 16000 ne se verrouilleront pas lors d'une recherche

Mémoire) Les fréquences sont stockées dans la mémoire numérique. (Voir Mémoire page 13)

Canaux) Quand un signal est bloqué, les services numériques de l'information SDT seront affichés sur l'écran TFT.

DiSEqC) Les commandes DiSEqC peuvent être initiées. (Voir DiSEqC page 18)

Bip) Active ou désactive le signal sonore de la fréquence.

13/18V) Commute la tension LNB entre 13V et 18V.

22kHz) Commute le signal de 22kHz LNB qui passe entre la bande basse et haute pour une LNB universelle.

Sortie) Revient à l'affichage du spectre.

#### Mode photo numérique (Satellite)

De l'affichage numérique, quand la fréquence d'entrée est verrouillée et le type de modulation affiché, les données SDT peuvent être examinées en utilisant la fonction des canaux avec le clavier «4 canaux ». Cela indique une liste des services sur le transpondeur. Les canaux cryptés sont indiqués en rouge et ne peuvent pas être sélectionnés. Le canal sélectionné est représenté en blanc. Les chaînes en clair sont indiquées en vert et les stations de radio sont en jaune.

Quand il ya des chaînes en clair disponibles, le canal sélectionné peut être ouvert par le clavier «3»

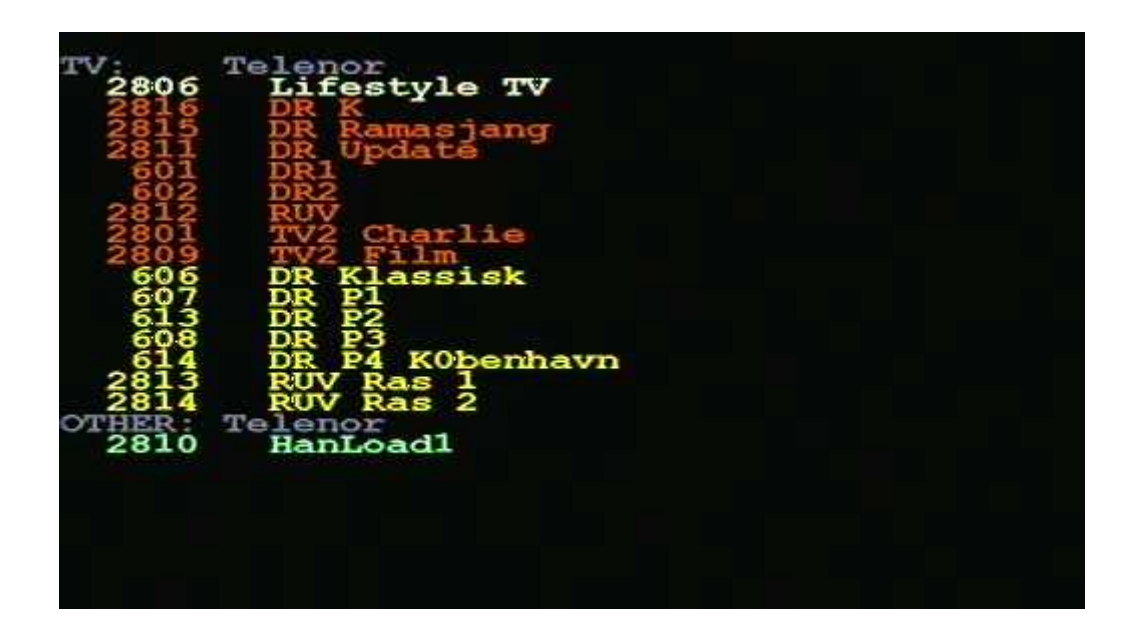

L'utilisation du clavier " 3 Ouvrir" indique l'image séléctionnée ou si il y a un canal radio qui joue

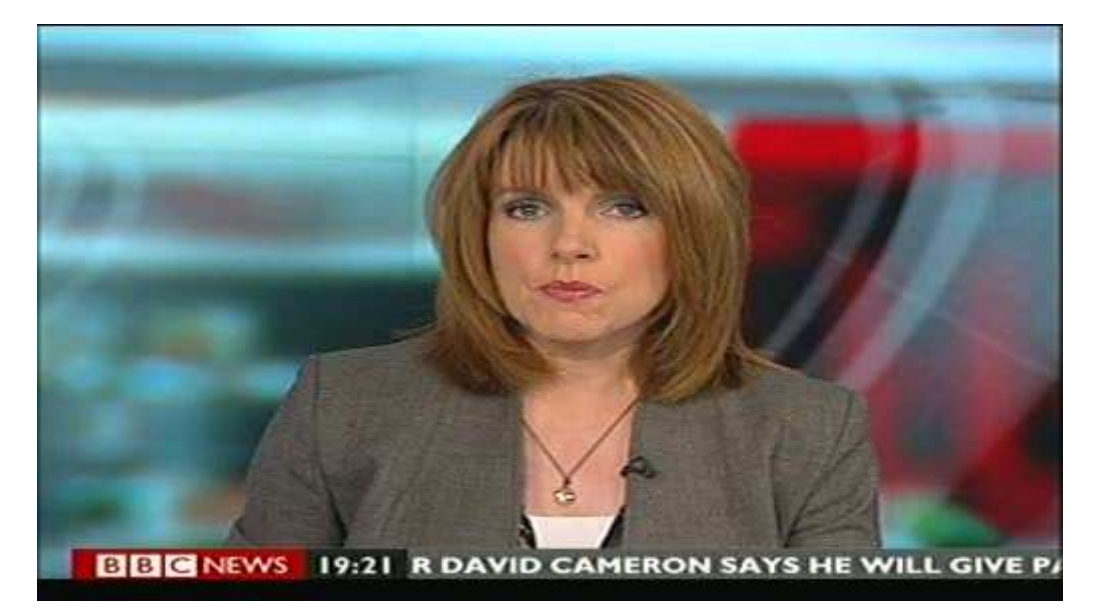

Plus de détails sont disponibles en utilisant la touche de fonction"4SNR info" ou la touche de fonction « 5 info image »

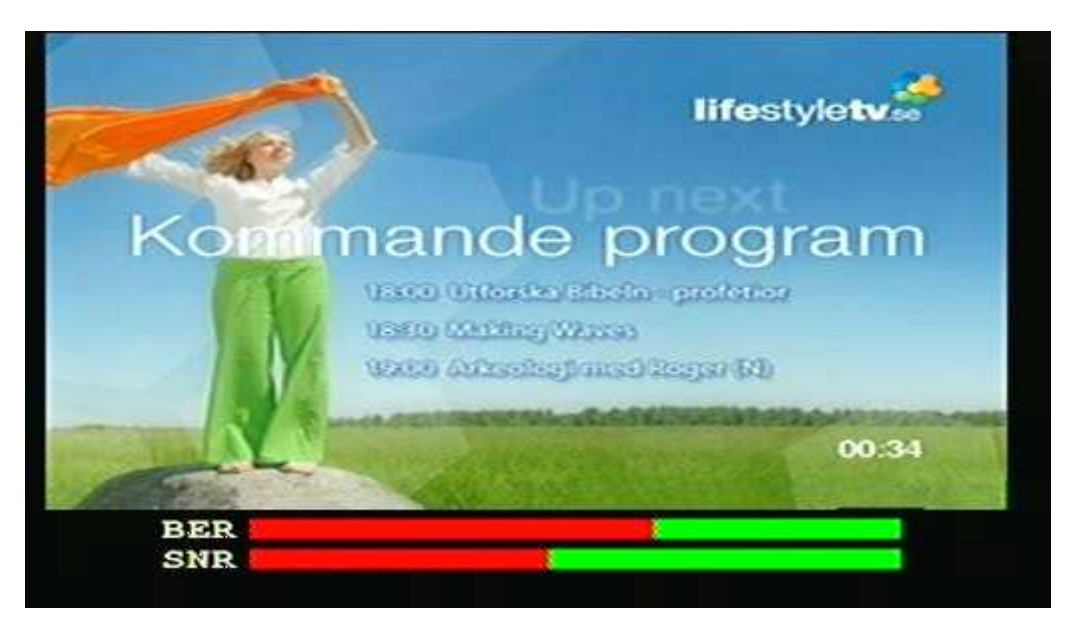

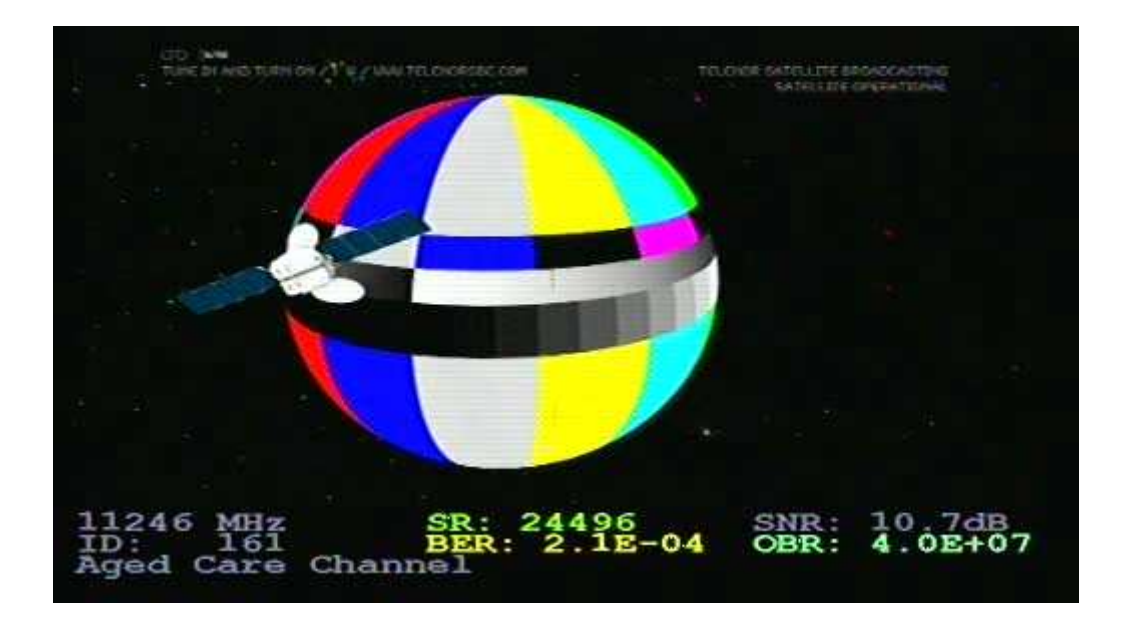

## Mode image analogique (satellite)

Le mode analogique image est sélectionné dans le mode de spectre en sélectionnant à l'aide du clavier «1 Photo » et « 2 analogique » Le bouton règle la fréquence désirée, qui est affiché au bas de l'écran LCD et « 0 13/18V » et « # 22 kHz » peuvent être utilisé à partir du clavier pour changer la polarisation et la bande.

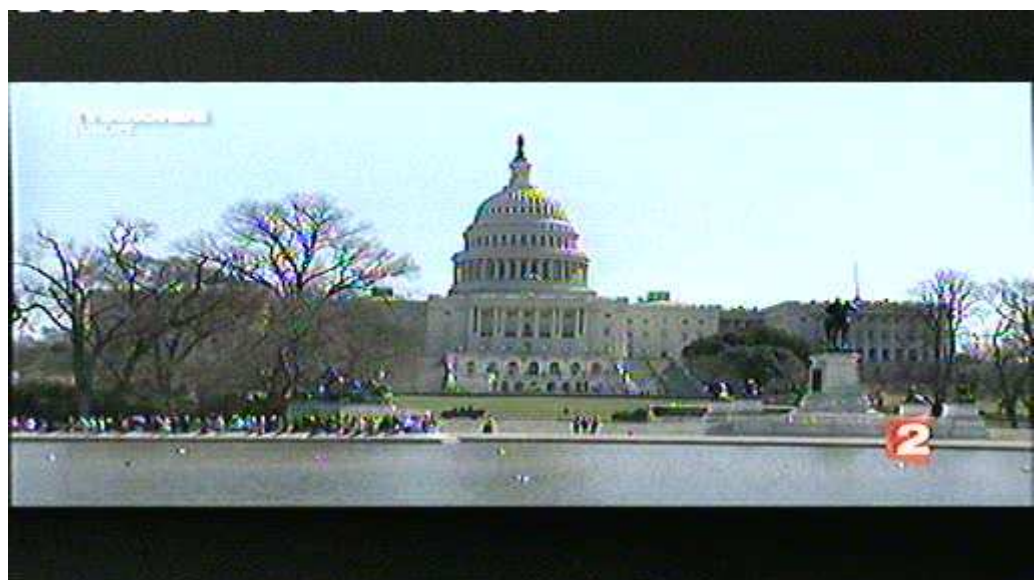

Il s'agit d'une capture d'écran de TV5Monde PAL sur Hotbird à 11322V.

#### Fonctions du mode image analogique

Inverser) Permet de commuter entre une vidéo normale utilisée dans la bande Ku et de la vidéo inversée utilisée dans la bande C. La position sélectionnée est affichée sur l'écran LCD.

Son) Coupe ou active le son. Le volume sonore et la fréquence sont ajustés en utilisant les petites commandes sous le bouton de fréquence.

Mémoire) C'est pour stocker vos différents canaux analogiques. Première mise au point dans la bonne fréquence pour être sauvé. Ensuite, assurez-vous que la mémoire sera enregistrée dans la position correcte indiquée sur l'écran LCD en utilisant le bouton. Entrez la fonction de mémoire avec clavier Mémoire « 3 » et ensuite utiliser le pavé numérique « 1 Enregistrer » « ENREGISTRER ETES VOUS SUR ? » est affiché et confirmez avec la touche « 1 Oui ». Utilisez l'éditeur de texte pour ajouter le nom de position de la mémoire. Après avoir entré le nom, utilisez la touche « Enregistrer » La fréquence, 13/18V et l'état 22kHz État sera enregistré

Atténuateur) L'atténuateur de 15dB peut être inséré ou non. L'écran LCD affiche l'état de l'atténuateur.

13/18V) Sélection de la puissance LNB à 13V ou 18V. L'écran LCD affiche au dessus de l'état actuel

#. 22kHz) Ceci définit le signal de 22 kHz ouvert ou éteint. L'écran LCD affiche au dessus de l'état actuel.

#### Fonctions de la mémoire (Satellite)

Il existe quatre différents types d'utilisateur de mémoire pour l'instrument Satlook couleurs Haute-Définition. Ils sont divisés selon le type de stockage de données nécessaires. Chaque zone de mémoire est choisie automatiquement en fonction du type de données.

Mémoire du spectre: Il y a 100 positions de mémoire réservée aux utilisateurs de données des formes d'onde du spectre. Ces données peuvent être chargées et affichées ou mélangées avec le signal de courant par comparaison.

Mémoire analogique: Il ya 100 positions de mémoire réservée aux utilsateurs de données de fréquences analogiques. Chaque position stock le nom, la fréquence, 13/18V et l'état 22kHz

Mémoire numérique: Il ya 100 positions de mémoire réservée aux utilisateurs de données de fréquences numériques. Chaque position stock le nom, la fréquence, 13/18V et l'état 22kHz

Mémoire chaîne numérique: Il ya 100 positions de mémoire réservée aux utilisateurs de données de chaînes numériques. Chaque position stock le nom, l'ID du service, la fréquence, 13/18V et 22kHz.

#### Editeur de texte

Toutes les zones de mémoire de l'utilisateur utilisent l'éditeur de texte pour l'enregistrement du nom de la position de la mémoire. Avec la mémoire numérique de la chaîne, le nom de la chaîne actuelle est entrée à partir des données SDT et le plus souvent ce nom est correct .Tout ce que vous devez faire est d'enregistrer le nom. Avec des positions de mémoire, un nom exige une saisie manuelle. Utilisez le bouton pour sélectionner les caractères de la liste et le bouton Sélectioner pour entrer le caractère. Les personnages peuvent être supprimés en utilisant la touche « 1Supprimer » et la position actuelle peut être modifiée par la touche « 2 gauche » ou « 3 droite». La touche" Enregistrer" complète la saisie et enregistre le nom vers la position mémoire.

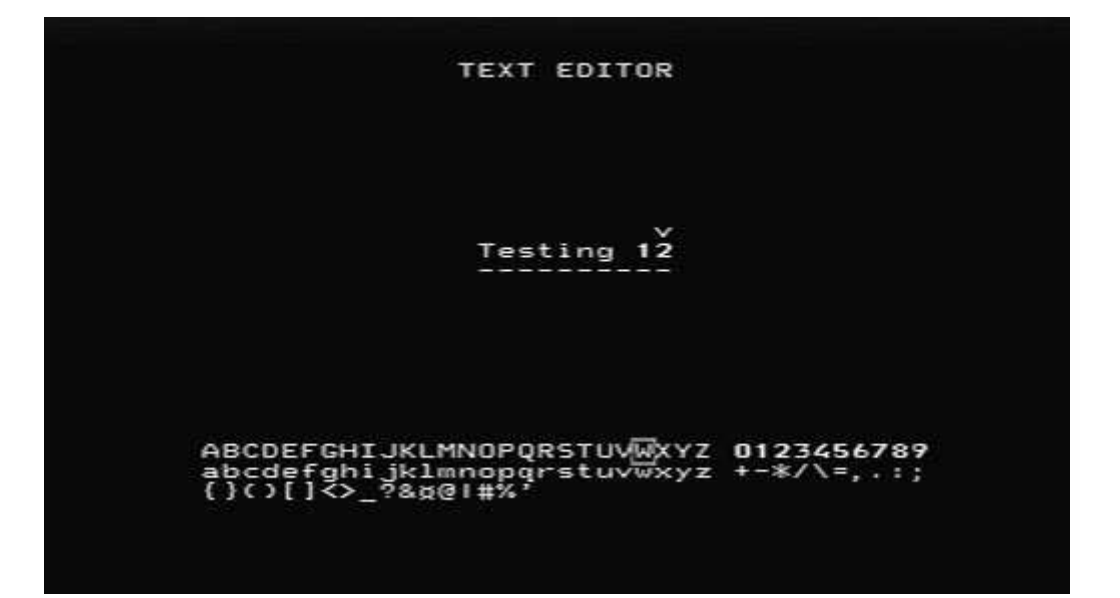

#### Fonctions DiSEqC

Le Combolook couleurs Haute-Définition supporte toutes les commandes habituelles DiSEqC du cahier des charges DiSEqC 1.0, 1.1 et supporte également la fonction Goto X pour des mouvements faciles du positionneur. Les commandes DiSEqC peuvent être consultées à partir de plusieurs menus pour plus de commodité.

A partir du mode spectre: clavier «5 DiSEqC »

En mode numérique: clavier «5 DiSEqC »

En mode multicanal: touche «8 Spectre» touche «5 Multi CH» touche «5 DiSEqC»

Dans le menu DiSEqC, le DiSEqC LNB1, LNB2, LNB3, LNB4 ainsi que les tonalités d'avertissement A et B peuvent être envoyées.

Pour les interrupteurs, la commande SWX permet au commutateur SW1 au commutateur SW16 d'être envoyés.

La commande du moteur permet le fonctionnement des positionneurs. Aller vers l'est et aller vers l'ouest déplace le positionneur aussi longtemps que la touche est pressée. Le Calibreur fait bouger le positionneur à la position initiale, généralement vers le sud. Les limites permettent à des limites « douce » d'être réglées ou effacées pour le positionneur. La position permet le réglage d'un mouvement dans des positions définies, La commande aller vers l'Est et aller vers l'Ouest sont utilisées pour déplacer le positionneur sur une position optimale, alors la position est enregistrée de 1 à 31. (La position Goto 0 commande au positionneur sa position initiale.)

La commande X Goto (également appelée USALS) supprime la nécessité de trouver des postes manuellement. Pour utiliser la fonction Goto X, la latitude et la longitudede l'instrument doit être connu. Une fois que ceux-ci sont définis, ils sont stockés dans la mémoire permanente et ne seront donc pas perdus en basse puissance .Une fois que la latitude et la longitude sont correctes, le positionneur peut être commandé pour passer directement à une position satellite orbital.

#### Le programme d'installation (Satellite)

Le menu Configuration contient les fonctions qui sont utilisés lors de l'installation.

LNBLO) Le type de LNB peut être sélectionné dans ce menu. L'oscillateur local du LNB convertit la fréquence satellite (10670MHz à 12750MHz) à la fréquence intermédiaire (920MHz à 2150MHz). Si aucune conversion n'est souhaitée, le paramètre SI est utilisé.

Analogique) La valeur par défaut pour l'inversion de l'image analogique peut être réglée ici. La valeur normale est utilisée par la bande Ku et celle Inversée est utilisée pour la bande C.

Moteur) Le type de positionneur peut être réglé ici. Le positionneur type le plus commun est DiSEqC (Dis 1,2) et les autres types de support sont Satsel et SatScan.

**FREQ** 13 EXT  $11$  NB  $10$ 2Anallog<br>3Motion 4Di sol au 5Auto0ff 6KeuClick ZKnób Dir 8TU<sub>/</sub>SAT 9Version жЕ×іт

Affichage) Les unités d'affichage de niveau du signal peuvent être réglées pour dBuV, dBm, ou dBmV.

Le contraste de l'écran peut être ajustée et le rétro-éclairage LCD activé ou désactivé. Le réticule du spectre peut être activé pour les lignes directrices dB.

Fermeture automatique) La fermeture automatique peut être configurée pour éteindre l'appareil automatiquement après un certain nombre de minutes si aucun bouton d'actions clés ne se produit. La fermeture automatique ne fonctionne pas lorsqu'elle est sur une alimentation externe.

Le numéro de version) L'affichage de menu version de série, les niveaux du firmware et des informations connexes.

Clic clé) Le signal sonore pour une pression de touche peut être activée ou désactivée.

Bouton de Direction) La direction du mouvement pour le bouton peut être changé pour les réglages de fréquence et pour d'autres fonctions telles que la sélection de l'image affichée. La valeur par défaut est faite par la rotation vers la droite de la molette ce qui augmente la fréquence et déplace la sélection à l'écran vers le bas.

TV / SAT) Le mode instrument lorsqu'il est allumé peut être sélectionné pour démarrer soit en mode en mode TV ou Satellite. Une troisième option est disponible, qui demandera à l'utilisateur au démarrage de sélectionner le mode. Si aucune sélection n'est faite dans les 20 secondes, l'instrument s'éteint.

Le numéro de version) L'affichage de menu version de série, les niveaux du firmware et des informations connexes.

## Fonctions spéciales (Satellite)

Tenue maximum) Ceci définit la mesure du niveau de signal à détenir et à afficher le maximum des valeurs reçues. Une fois activé, les mesures resteront en tenue maximum jusqu'à ce qu'elles soient expressément handicapées.

Marqueur de références) Le marqueur de référence permet à un second marqueur d'être mis sur l'affichage du spectre. Réglez le marqueur au deuxième emplacement requis et définissez le marqueur de référence. Maintenant, quand le marqueur est déplacé vers un autre emplacement sur l'affichage du spectre, la différence de niveau dB et la différence de fréquence est affichée.

Durée minimum/maximum) La durée peut être modifiée quand elle est sur ce menu pour plus de commodité. Elle est la même que la durée de réglage dans le menu Spectre.

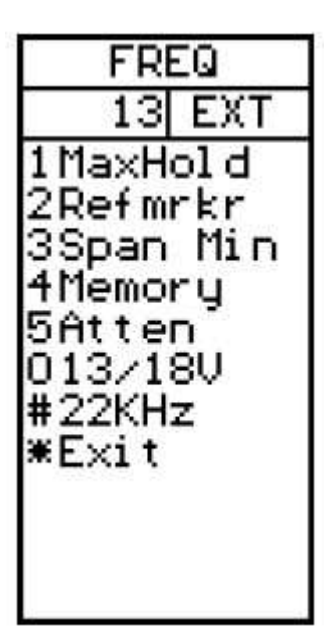

Mémoire) Les échantillons de données du spectre peuvent être sauvegardés dans la mémoire, puis affichés ou mélangés avec le spectre actuel. Lorsque la fonction de mixage est choisie, le spectre du courant est ajusté à la même portée et fréquence de départ, puis le spectre de la mémoire est superposé à une image en ligne afin que vous puissiez comparer le signal de courant avec un spectre enregistré.

La mémoire du spectre est sélectionnée avec le bouton et la position de mémoire est affichée sur l'écran TFT. La mémoire du spectre peut être chargée pour l'examen et aussi mélangée.

**MEMPOS**  $n$ мы $\rightarrow$ 13I EXT 1 Load 2Save<br>3Delete **MANA** larker:<br>10792MHz 4Mi x 13.0 dBmV \* Exit Atten: Off

Atténuateur) L'atténuateur de 15dB peut être inséré ou désactivé à partir de ce menu.

13/18V) La tension 13V/18V LNB peut être modifiée à partir de ce menu pour plus de commodité.

22kHz) Le signal de 22kHz LNB peut être modifié à partir de ce menu pour plus de commodité.

### Fonctions LNB Unicâble (Satellite)

Quand un Unicable LNB est branché en premier, il n'y aura pas de signal. C'est parce que dans le mode spectre, il n'y a pas d'émission de commandes Unicâble. En commandant le LNB Unicable par le passage en mode numérique et en reveniant au mode spectre, il affichera un spectre. (Mise sous tension et hors du 13/18 LNB ou 22kHz LNB commandera également une fréquence Unicâble.) La durée du spectre peut être réglée à 250MHz ou 1231MHz (le maximum ou le minimum) en appuyant sur la touche «Span» du clavier. La fréquence du marqueur indique le SI de la bande de fréquence de l'utilisateur. Le signal Unicâble traduit sera choisi par la bande de l'utilisateur et elle fera environ 100 MHz de large. Pour la LNB Unicâble, le LNB 13V/18V et le signal LNB l de 22kHz représentent la polarisation et la bande et ne sont pas envoyés à l'Unicâble LNB. En mode numérique, la fréquence indiquée est la fréquence Unicâble commandée

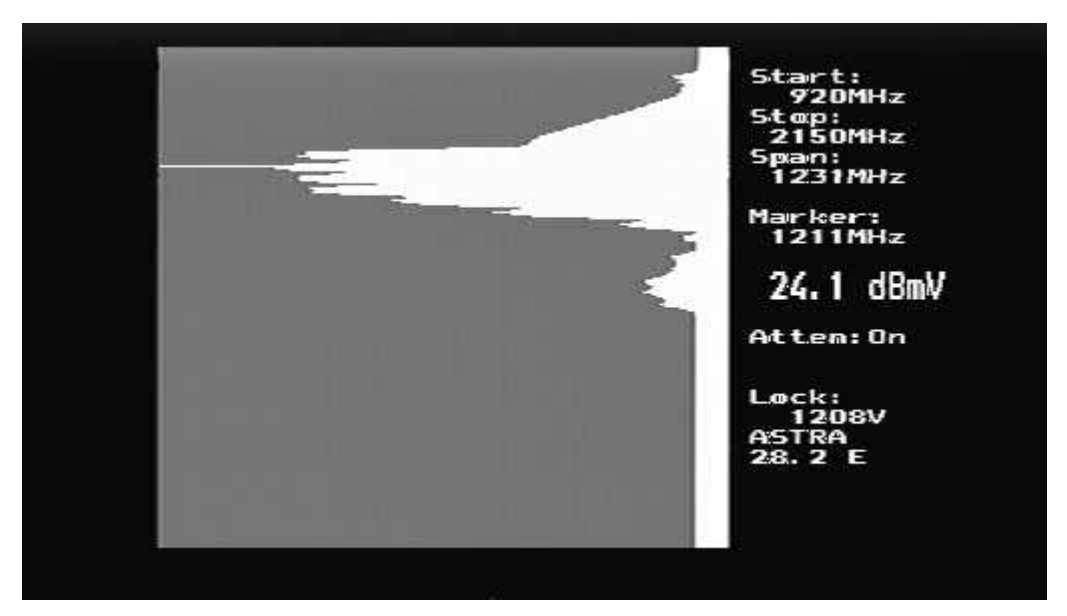

Rappellez vous que la bande Unicâble affichée se reflète dans la fréquence sur la fréquence d'utilisation de bande comme le montre l'exemple ci-dessous. Pour plus de détail, veuillez voir l'annexe D.

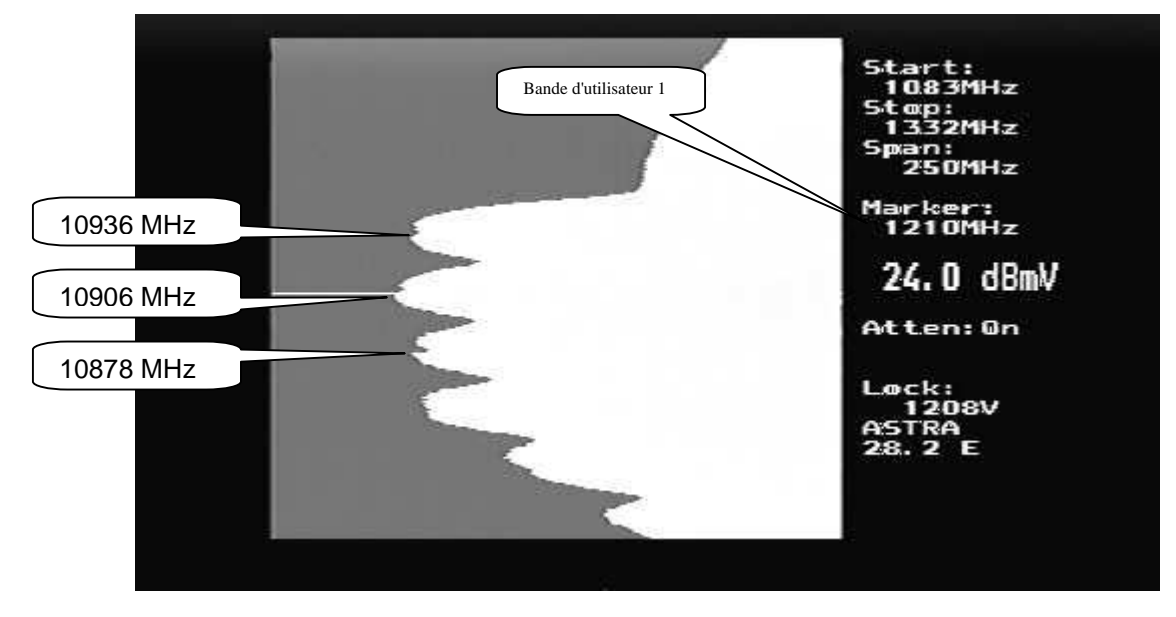

Le Test unicâble (Spectre /le Test unicâble (Spectre/ Unicâble/ Uni Test) permet de tester complètement un Unicâble LNB. Ce Test prend environ 20 secondes pour vérifier chaque bande de l'utilisateur. Pendant le test, les 4 bandes de l'utilisateur sont identifiées et tout décalage trouvé est utilisé pour la mise au point de l'Unicâble.

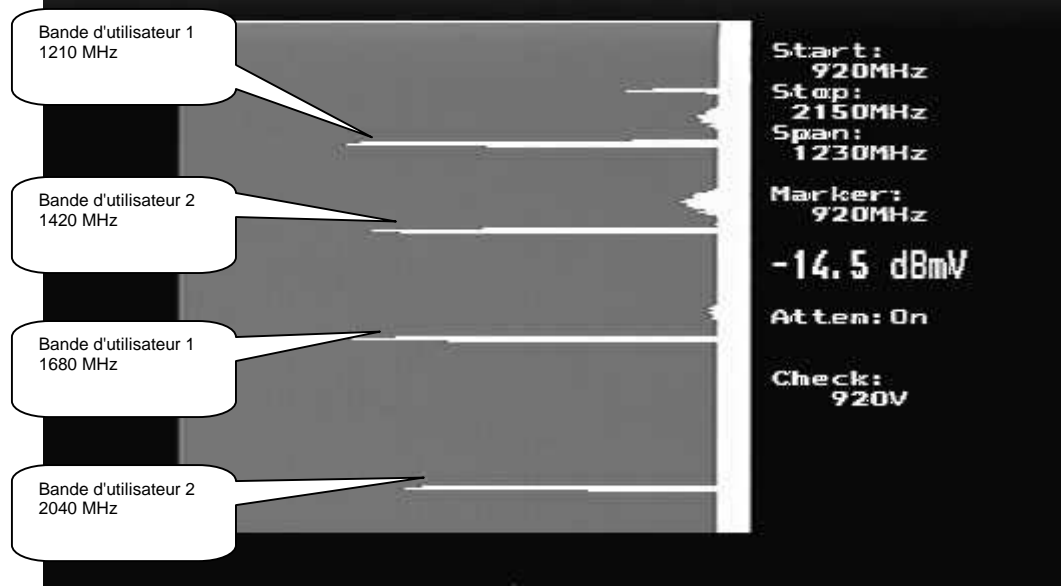

A la fin du test, les résultats de mesures de l'utilisateur de bandes sont presentés.

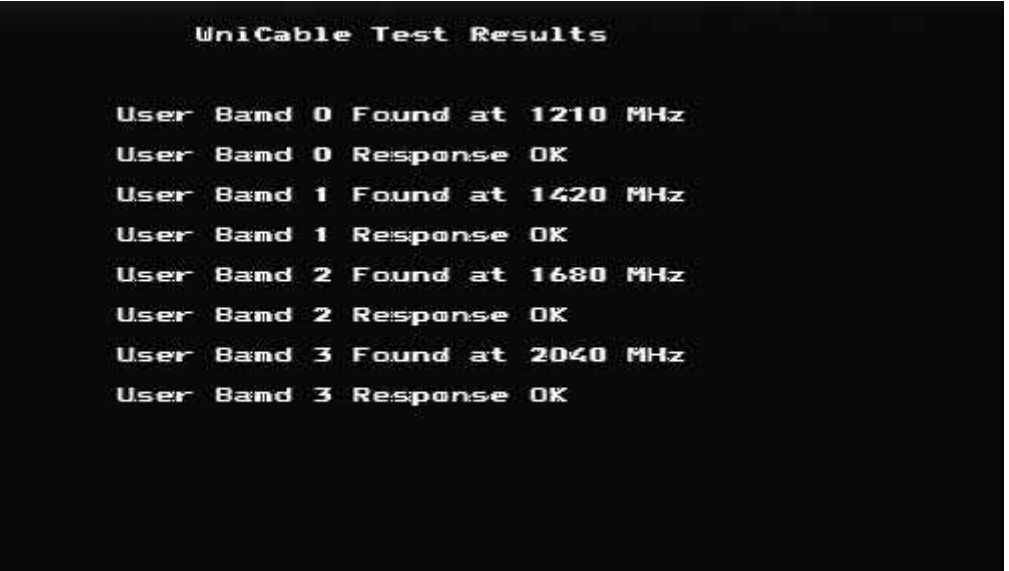

L'utilisateur de bande est réglé par défaut sur 1, mais pour un test plus détaillé il peut être réglé sur n'importe laquelle des 4 bandes, par exemple: Spectre/ Unicâble/ Bande Usr 4. Maintenant l'utilisateur de la bande 4 sera utilisé pour toutes les mises au point de l'Unicâble.

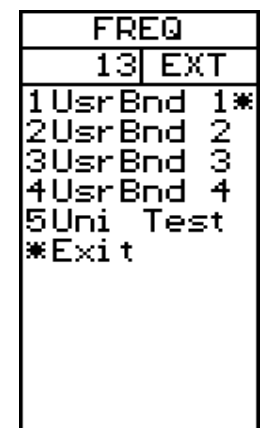

#### Exploitation du spectre (TV)

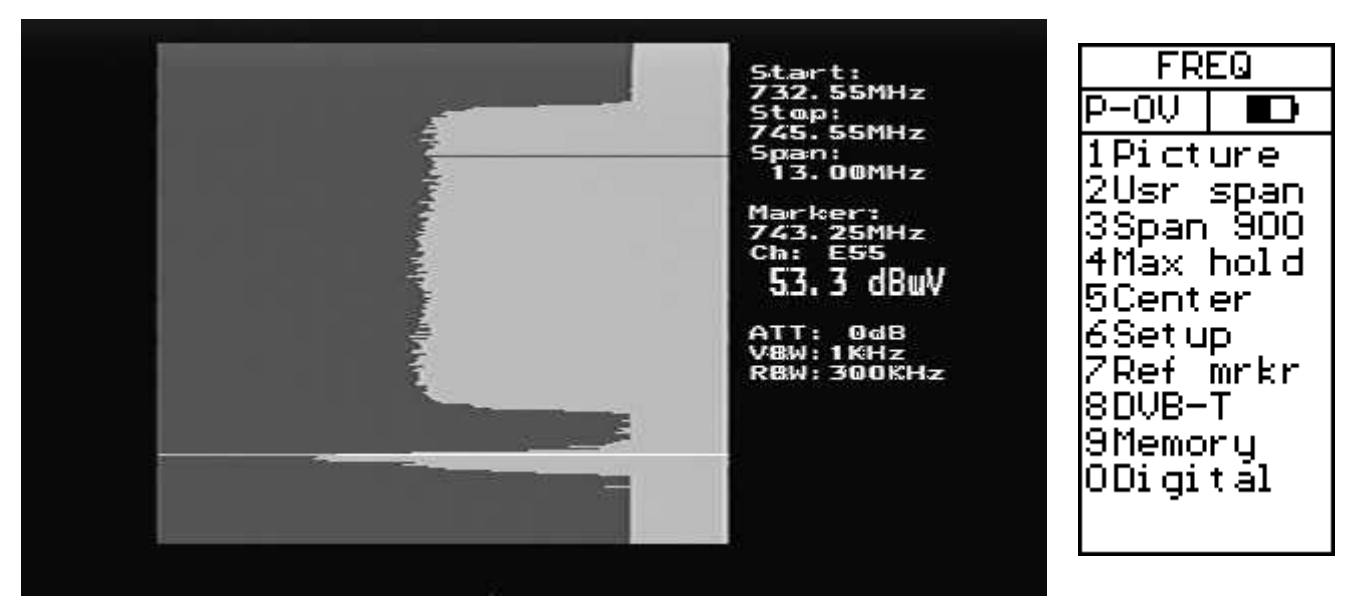

Lorsque le Combolook couleur HD est allumé en mode TV, le spectre est affiché. Lors de la connexion d'une source d'antenne ou de câblodistribution, il affichera un écran similaire à celui ci-dessus. Cette partie du spectre montre un signal de télévision numérique et un signal TV analogique à la fréquence du marqueur. Le spectre est affiché avec la fréquence de départ en haut de l'écran et la fréquence d'arrêt au fond. Le Span est la couverture totale de fréquence ou de la différence entre la fréquence d'arrêt et la fréquence de démarrage. Le niveau actuel du signal (53,3 dBuV dans cet exemple) est affiché pour la fréquence à la borne. Le bouton est utilisé pour modifier la fréquence désirée

La durée du spectre peut être modifié de deux façons. En appuyant sur le clavier '3 Span', cela permet de basculer le spectre d'une durée minimum de 13MHz d'une portée maximale de 900 MHz. Pour cette période minimum, chaque division est de 50 kHz. Une autre méthode consiste à utiliser la durée réglable. En appuyant sur le bouton cela permet à la travée de se régler à unn minimum de 13MHz à un maximum de 900 MHz. À la portée maximale, l'ensemble de la bande SI de 2MHz à 900MHz est affichée.

Lorsque la durée est ajustée en appuyant sur le bouton, une seconde pression sur le bouton de la molette permet de contrôler l'insertion de l'atténuation de 0 dB à 45 dB comme indiqué sur l'écran.Le "DC Offset" du spectre peut être ajustée pour un meilleur affichage. Une nouvelle pression du bouton restaure l'opération de réglage de la fréquence. La durée de réglage de la molette reste sur le réglage actuel. Le "DC Offset" est rétablit à 0.

La bande passante actuelle de la vidéo (VBW) et la résolution de bande passante (RBW) sont affichés. Celles-ci peuvent se régler automatiquement ou manuellement dans le menu de configuration.

Dans l'écran LCD, la fonction du bouton (FREQ, DUREE, ATTENTION) est indiquée et démontré est l'état de l'injecteur d'alimentation à utiliser avec des antennes amplifiées.

Image) Affiche un convertisseur analogique PAL / NTSC / SECAM à la fréquence de la position du marqueur. Voir Mode Image Analogique (TV) page 25.

Durée Usr) Définit l'affichage du spectre à un utilisateur défini par une partie du spectre. La durée de l'utilisateur est mise en place en utilisant la fonction de mémoire (TV) décrit à la page 27.

Durée 13 (ou Durée 900) Cette bascule la durée du spectre de 13 MHz (ou 900) et centre le spectre sur la position du marqueur.

Tenue Masimum) détient le plus haut niveau de signal enregistré jusqu'à annulation. La tenue maximum est utile pour la surveillance et le changement d'une certaine fréquence de spectre. Vous pouvez voir comment / si les signaux sont emporaires / comment les perturbations peuvent affecter la qualité d'un réseau.

Centre) Place la fréquence du marqueur au centre du spectre en utilisant le réglage de durée actuelle.

Le programme d'installation) Voir le programme d'installation (TV) à la page 30.

Ref MRKR) Définit un marqueur de référence afin que les lectures différentielles soient faites. Voir Rapport signal / Mesures de bruit bruit à la page 31.

DVB-T) Lance le module DVB-T. Voir fonctionnement photo numérique (TV) à la page 28.

Mémoire) Enregistrer ou rappel de mise en mémoire du téléviseur. Voir Mémoire de fonctionnement (TV) à la page 27.

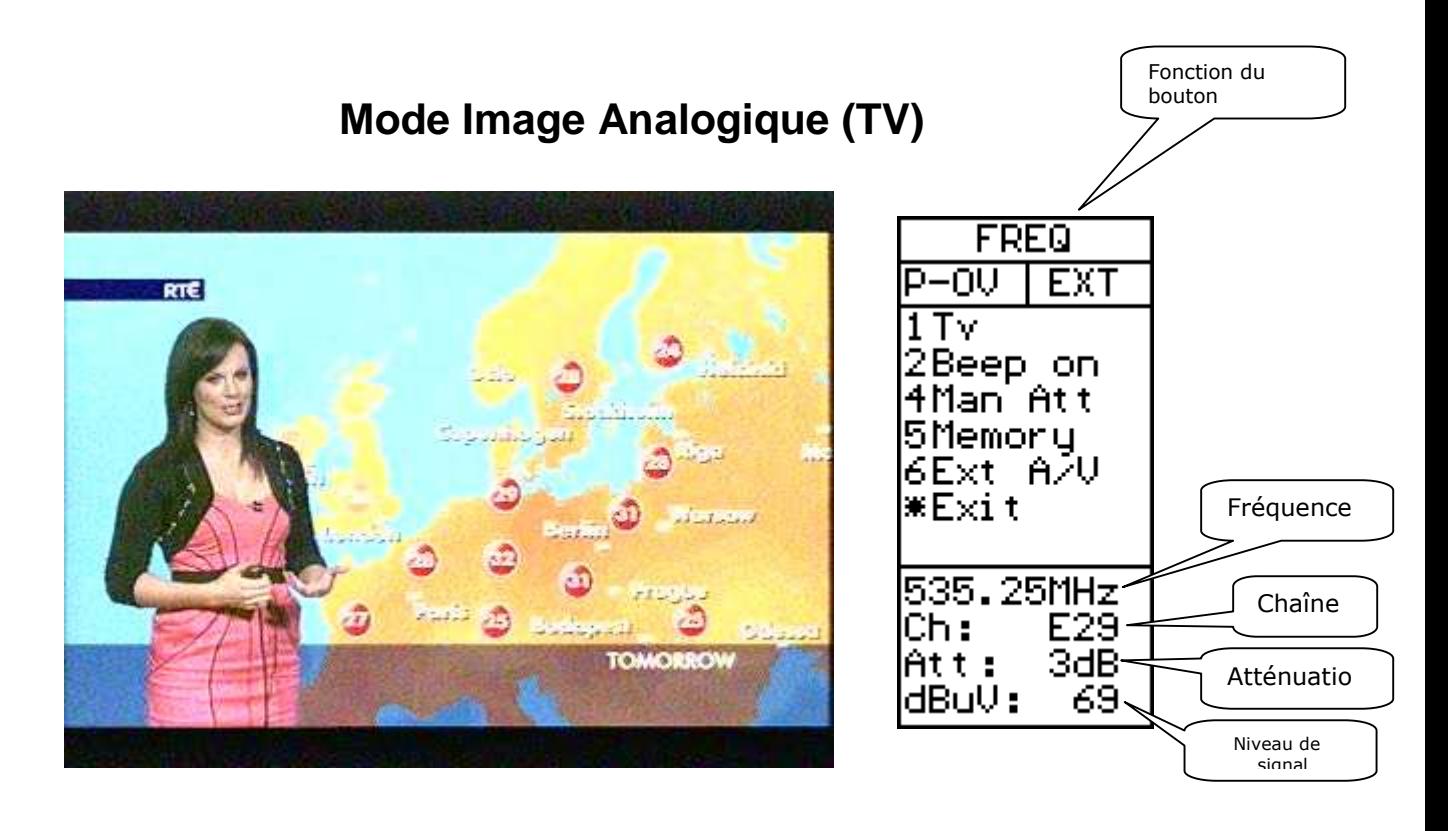

Le bouton a plusieurs fonctions dans le mode Image. La fonction du bouton est affichée en haut de l'écran LCD. Lorsque la fonction est "FREQ", tourner t le bouton ajuste la fréquence qui est montré sur l'écran LCD. Le numéro de canal (pour le tableau de canal sélectionné en cours) est affiché et si la fréquence est supérieure ou inférieure à la fréquence du canal exacte, le numéro de canal indiquera également "+" ou "-". En appuyant sur le bouton pour changer le mode du bouton sur "Canal". Maintenant, tournez le bouton et sélectionnez le numéro de canal en utilisant le tableau de canal actuel et la fréquence du canal est affichée. Appuyer de nouveau sur le bouton permet de changer vers le mode « favoris »et sélectionner maintenant les chaînes favorites. (Voir Fonctionnement de la mémoire TV) à la page 27 pour enregistrer les chaînes favorites.)

La Sélection "TV" dans le menu allume la fonction audio. Une atténuation automatique est insérée si le niveau du signal est trop élevé.

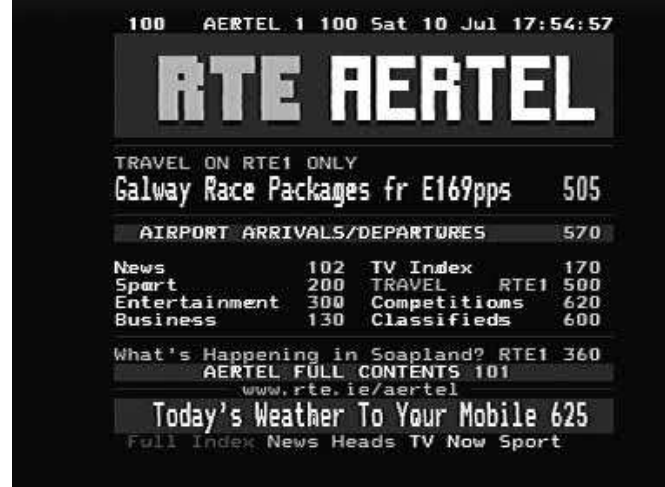

Texte) Indique le télétexte sur le canal actuel.

Son) Ce menu change le transport d'image vers l'espacement support audio. Les préférences sont de 5,5 MHz (PAL B / G) 6,0 MHz (PAL I) et de 6,5 MHz (PAL D / K).

Man Att) Cela permet l'insertion de l'atténuation de 0 dB à 45 dB dans le trajet du signal pour observer la qualité d'image. Le bouton de contrôle de l'atténuation en place et la valeur insérée est rapporté au bas de l'écran LCD. En appuyant sur "Auto Att" cela restaure la commande automatique de l'atténuateur et la valeur choisie est affichée sur l'écran LCD.

Bip allumé ou Bip éteint) Bascule le bip sonore sur le rapport du niveau du signal reçu. Un niveau élevé du signal est plus aigü. Cela peut être utile lorsque l'observation directe de l'image n'est pas possible.

Mémoire) voir le mémoire de fonctionnement (TV) page 27.

Ext A / V) Ces allume et éteint les entrées vidéo et audio sur les prises externes RCA situées sur le côté de l'instrument afin que les signaux externes audio et vidéo puissent être consultés sur le HD Combolook couleur (par exemple, des signaux de télévision à partir d'une sortie principale).

#### Fonctionnement de la mémoire (TV)

La mémoire de stockage existe sous plusieurs formes différentes dans le mode TV pour les Combolook. La mémoire peut être utilisé pour sauvegarder et récupérer des échantillons du spectre, les paramètres de durée de l'utilisateur l'utilisateur et les réglages préféres de l'image TV. Les positions de mémoire pour le spectre, de la durée de l'utilisateur et la mémoire d'image sont dans différents endroits.

Depuis l'affichage du spectre:

Mémoire -> Spectrum -> Enregistrer) Cela permet d'économiser le spectre courant affiché pour un examen ultérieur et la transformation. Pour enregistrer le spectre courant, appuyez sur "Mémoire", "Spectre" et l'emplacement de la mémoire utilisés est affiché en bas à droite de l'écran TFT. Il y a 99 positions de mémoire disponible qui peuvent être choisies en utilisant le bouton. Lorsque l'emplacement désiré s'affiche, appuyez sur "Enregistrer" pour enregistrer le spectre. Les positions sont marquées pour voir si elles sont «utilisées» ou «libres».

Mémoire -> Spectrum -> Chargement) Cela charge un spectre enregistrépour un examen ou un traitement. Pour charger un spectre enregistré, appuyez sur "Mémoire", "Spectre", et l'emplacement de la mémoire à charger sera affiché sur l'écran TFT en bas à droite. Lorsque l'emplacement de mémoire désiré est sélectionné en utilisant le bouton, appuyez sur "Charger" pour voir le spectre enregistré.

Mémoire -> Spectrum -> Supprimer) Cela supprime une position de mémoire. Pour supprimer une position de mémoire, utilisez le bouton pour sélectionner la position de mémoire tel qu'elle est affichée sur l'écran TFT en bas à droite. Une fois que l'emplacement de mémoire désiré est sélectionné, appuyez sur "Effacer" et la position de mémoire est désormais «libre».

Mémoire - Durée> Usr ->Enregistrer) Cela enregistre les paramètres du spectre actuel de la fréquence et la durée de marqueur de sorte que les sections du spectre peuvent être facilement rappelées à l'aide de la «Durée Usr" sur le menu SpectreTV. Quand une présentation du spectre désiré est affichée, appuyez sur «Mémoire -> Usr Durée-> Enregistrez" et choisissez la position 1-8 pour sauver la mémoire de cette période de l'utilisateur.

Mémoire - Durée> Usr -> Supprimer) Cela supprime un paramètre de l'utilisateur durée. Choisissez la durée de l'utilisateur à supprimer.

Image -> Mémoire -> Enregistrer) Quand une chaîne de télévision est sélectionnée, elle peut être enregistrée comme un canal préféré afin qu'elle puisse être facilement sélectionnée. Lorsque le canal correct est affiché dans le mode Photo, appuyez sur "Mémoire", puis utilisez le bouton pour sélectionner l'emplacement mémoire pour stocker la fréquence du canal. Il s'affiche au bas de l'écran LCD. L'écran LCD indique soit que l'emplacement mémoire est «utilisé» et indique le numéro de canal ou affiche que l'emplacement de la mémoire est "libre". Appuyez sur «Enregistrer» pour sauvegarder les données de fréquence. C'est maintenant un favori et il peut être sélectionné par le bouton quand il est en mode fonction "FAVORIS". (En mode photo, le bouton est en premier en mode "FREQ" comme cela le bouton changera la fréquence. Une simple pression le bouton changeen mode "canal" et en tournant le potentiomètre cela permet de sélectionner le canal en utilisant le tableau de canal actue. Une autre pression sur le bouton change en mode "favoris" et les chaînes favorites enregistrées sont sélectionnés en tournant le bouton.)

Image - Mémoire -> Supprimer) Pour supprimer un canal favoris précédemment enregistré, appuyez sur "Memoire" et utilisez le bouton pour sélectionner le canal favori à supprimer, et appuyez sur "Supprimer".

## Image numérique (TV)

Le module DVB-T est contrôlé par le clavier avec les touches représentant instructions à l'écran. (Alternativement, il peut être contrôlé par la télécommande.) Lorsque le module DVB-T est lancé, les paramètres initiaux devront être fixés. La langue du menu peut être régléen l'anglais, suédois, finnois, français, allemand, danois, russe, roumain, néerlandais, polonais, Slovenski, espagnol, letton, ou indonésien. Les sous-titres et les paramètres horaires de la zone ne sont pas importants et la valeur par défaut pour le mode écran "16:9 Centre" est le meilleur. Le réglage de puissance d'antenne n'est pas ici utilisé. Si une antenne amplifiée est utilisée, ajuster la tension en utilisant le menu puissance d'insertion (Configuration -> P-menu insertion).

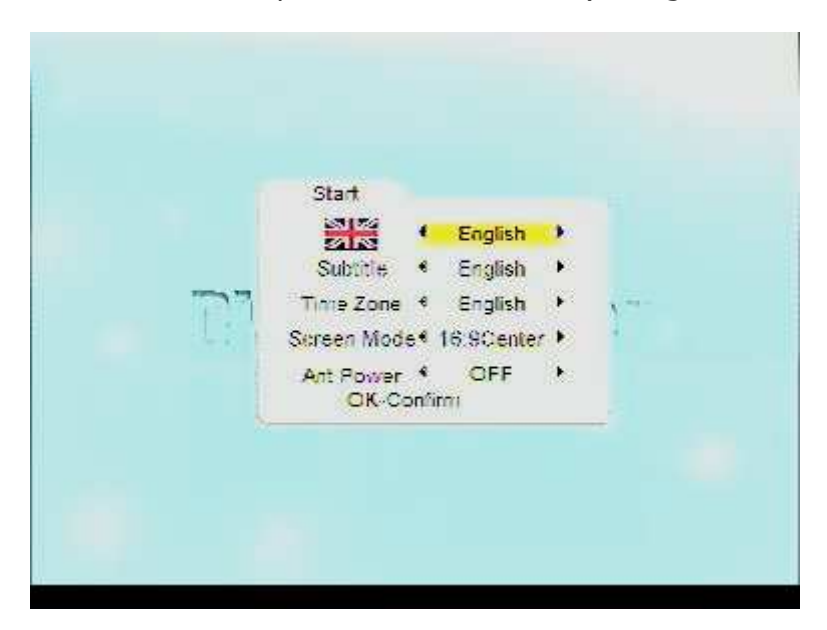

S'il n'y a pas de réglages de canal il aura besoin de rechercher les canaux. Appuyez sur OK pour entrer dans le menu de recherche du menu écran principal.

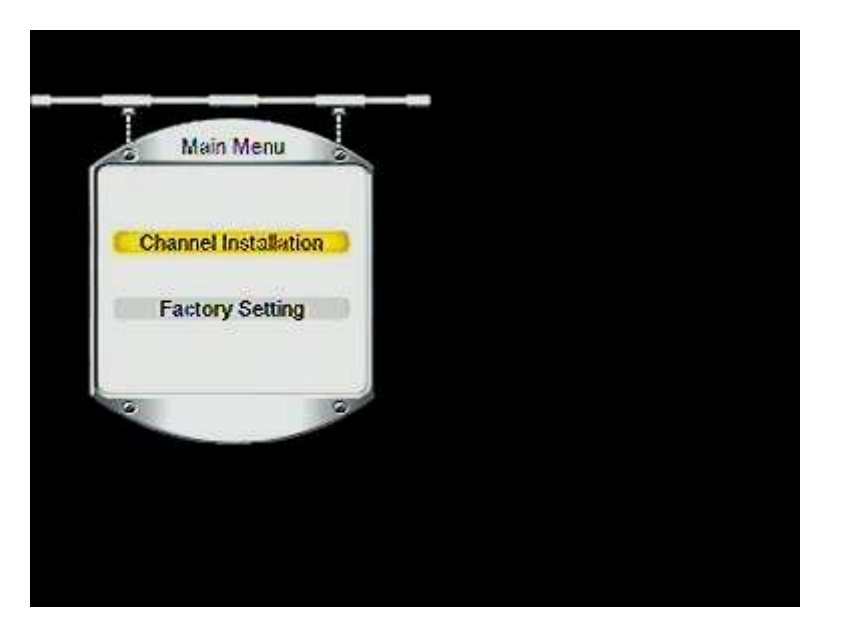

 $P = 00$ D 1 Menu 2Up. 3Exi t  $4$ Left 50k |6Ri aht Zînfo 8Down \*Spectrum

La recherche peut être effectuée automatiquement pour toutes les fréquences (50.5MHz-858MHz) ou en utilisant les boutons haut, bas, gauche et droite pour chercher un un canal spécifique. La fréquence de la chaîne est affichée mais ne peut pas être ajustée. La valeur par défaut de la bande passante est fixé à 7MHz. Modifiez ce paramètre si le signal DVB-T a une largeur de bande différente. (Dans la bande passante la recherche automatique est activée automatiquement.) Le défaut de priorité «élevé». (En priorité la numérisation automatique, recherche à la fois les flux prioritaires bas et hauts)

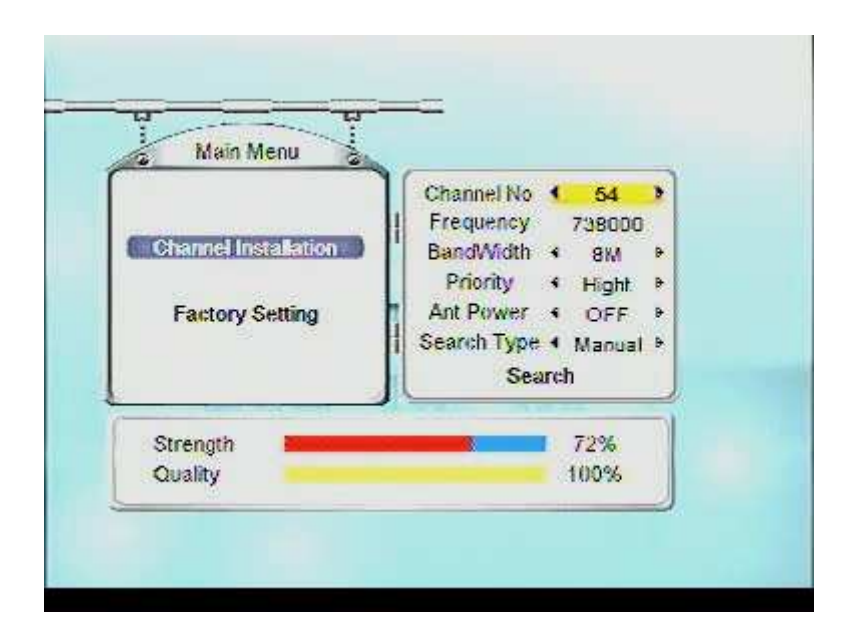

Les canaux trouvés au cours de la recherche sont affichés comme ils sont trouvés.

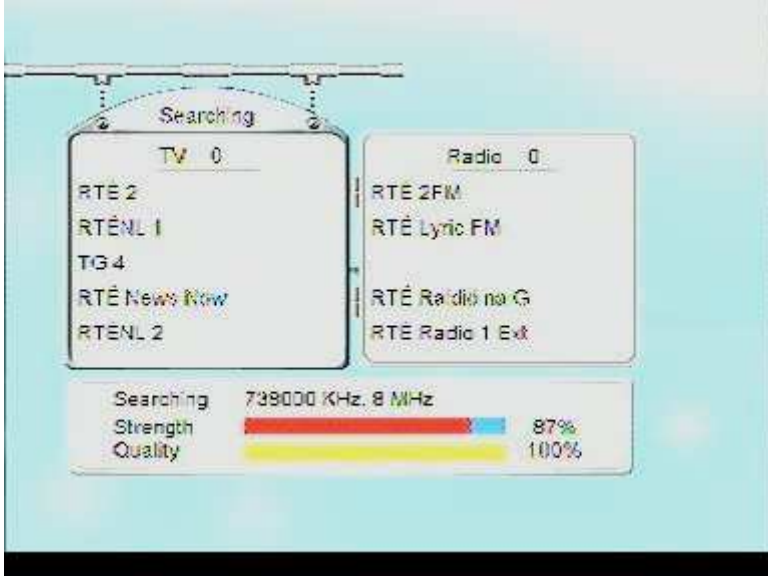

Une fois que la chaîne est trouvée, le module DVB-T va syntoniser la dernière chaîne regardée lors du démarrage.

## Réglage (TV)

Le menu de configuration contient les éléments qui sont rarement utilisés.

Lcd) Le contraste de l'écran peut être ajustée et le rétroéclairage LCD activé ou désactivé.

Affichage) L'analyse du curseur dans le spectre de la télévision peut être activée ou désactivée. Le réticule du spectre peut être activé pour que les lignes directrices dB. Les unités d'affichage de niveau du signal peut être réglé pour dBuV, dBm, dBmV ou. Le niveau de TV peut être ajusté de 55 dB à 75 dB. C'est à ce niveau que le Combolook utilise l'atténuation automatique pour la présentation télévision.

FREQ D-OU **EXT** 1LCD 2Di spl au 3P-insert 4CH-Table 5Vid BW 6Res BW ZFM mrkr 8Knob Dir 9SAT ⁄ TU OVersion. \*Exit

P-insertion) La tension d'alimentation de l'antenne peut être sélectionnée lorsque vous utilisez une antenne active. Assurez-vous de connaître la tension de fonctionnement correcte de l'amplificateur d'antenne car si il fournit une tension trop élevée cela pourrait brûler le dispositif actif. La tension peut être réglée de 0 V (off) jusqu'entre 12DCV et 24DCV. L'alimentation est au centre de la borne positive BNC. La tension de sortie sélectionnée est toujours visible en haut à gauche de l'écran LCD (à côtésymbole-batterie). Le réglage par défaut de "P - insérer" est "Off" (0 volt). Attention! Le détournement de cette fonction peut causer des dommages irréparables à tous les équipements connectés qui ne sont pas fait pour accepter ou recevoir du voltage

CH\_Tableau) Permet de sélectionner le tableau du canal utilisé pour afficher et sélectionner la fréquence. Les tableaux de canaux disponibles sont: CCIT, France, Pologne, Italie, UK1, UK2, UK3, l'Afrique du Sud et l'Australie. Le détail de ces tableaux de canaux figure dans l'annexe E.

VidéoBW) Le filtre vidéo est placé après la mesure puce fixé dans l'acte, et est utilisé en conjonction avec diverses résolutions au sein d'une bande passante spécifiée. La résolution des détails sur un signal porteur est progressivement affinée en ce qui concerne le rétrécissement d'un filtre (le temps de balayage est augmenté). Les différents filtres vidéo sont: mode-automatique (par défaut), 100 kHz, 10 kHz, 1 kHz ou 100 Hz.

Résolution BW) La bande passante de résolution montre le signal d'entrée avant d'être mesurée par l'appareil. Choisissez entre la résolution la étroite de 300 kHz ou la plus large de 1 MHz. L'instrument fonctionne normalement dans le mode «auto».

AM Marqueur) Choisir entre la FM ou le marqueur AM. FM = mesure du spectre normal.

AM = mesure du spectre de pointe qui est préférable lorsqueles signaux de mesure TV sont dus à la vitesse à laquelle les calculs sont traitées.

SAT / TV) Le mode instrument lorsqu'il est allumé peut être sélectionné pour démarrer soit en mode en mode TV ou en mode Satellite. Une troisième option est disponible, qui demandera à l'utilisateur lors du démarrage de sélectionner le mode. Si aucune sélection n'est faite dans les 20 secondes, l'instrument s'éteint.

Le numéro de version) Le menu version affiche les numéros de série, les niveaux du micro-programme et les informations connexes.

#### Signal-de mesure des niveau de bruit (TV)

Le Combolook couleur HD est capable de mesurer l'exécution du rapport signal / bruit ou le rapport Image-Transport /Audio-Transport.

- Pour effectuer ces mesures: Mettez le marqueur sur un signal porteur et un «zoom avant» avec le bouton «durée 13".
- Pousser MRKR Ref, pour le réglage de marqueur de référence.
- Réglez sur la « bonne « fréquence avec le marqueur de sorte qu'il s'agisse du du signal à mesurer.
- Appuyez sur Set Ref et un nouveau marqueur apparaît au-dessus du premier repère.
- Tournez le bouton et placez le marqueur de référence sur un autre support (pic de signal), ou sur le bruit de fond.
- La relation entre le premier marqueur et le deuxième marqueur est présenté dans le coin inférieur droit de l'image-écran dans le spectre cidessous,de façon à ce que vous voyez que le transport audio est de 7dBuV plus faible que le transport d'image et l'écart de la vidéo / audio est de 5,5 MHz.

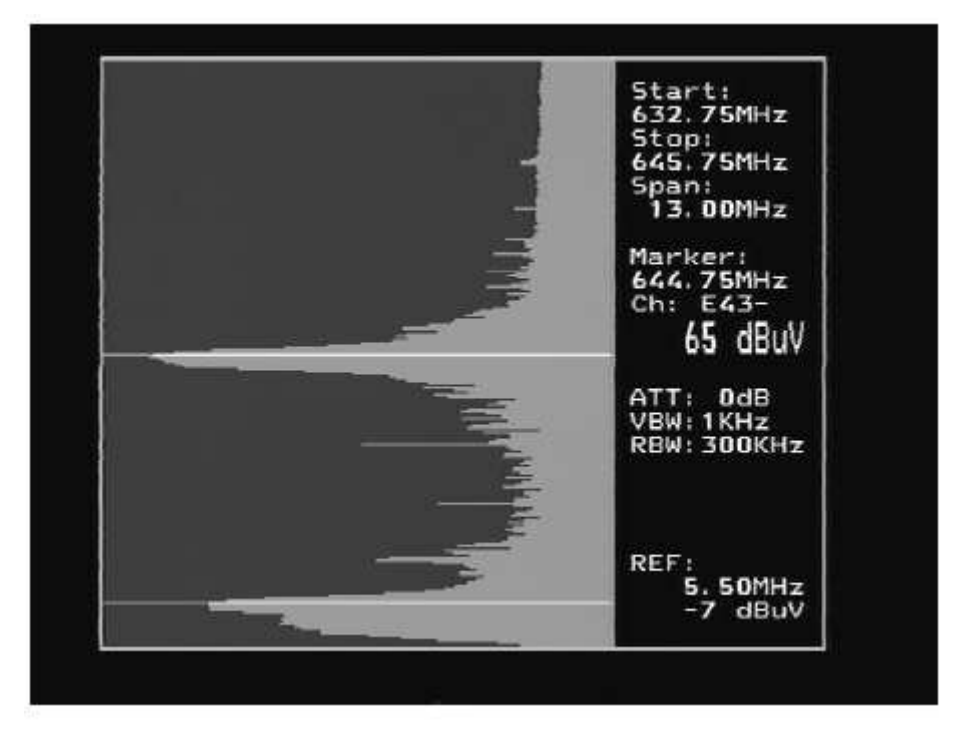

Cette mesure peut également être faite à partir d'échantillons du spectre enregistré dans la mémoire. Après qu'un spectre soit chargé depuis la mémoire avec «Memoire -> Charger", choisissez "MRKR Ref" et utilisez le bouton et réglez la position du marqueur d'abord avec "set Ref" et ensuite en utilisant le bouton pour définir le second marqueur de références.

#### Mesure de la puissance de canal (TV)

La sortie numérique de niveau (en dB) de répéteurs numériques (comme dans les transmissions numériques terrestres) peuvent être mesurées pour les échantillons du spectre enregistré.

(Si le spectre n'est pas enregistré, alors enregistrez le spectre d'un emplacement mémoire avec «Mémoire -> Spectre -> Enregistrer")

Charger un spectre enregistré à l'aide «Mémoire -> Spectre" et utilisez le bouton pour sélectionner la position de mémoire, puis appuyez sur "Charger".

Appuyez sur "Numérique" et utiliser maintenant le bouton pour régler la fréquence de départ de la chaîne numérique. Appuyez sur "Set START", puis utilisez le bouton pour régler la fréquence d'arrêt et appuyez sur "START Set" à nouveau. (Les Transpondeurs numériques sont normalement de 8 MHz de largeur)

La puissance du canal et la bande passante sont indiqués en bas à droite de l'écran TFT.

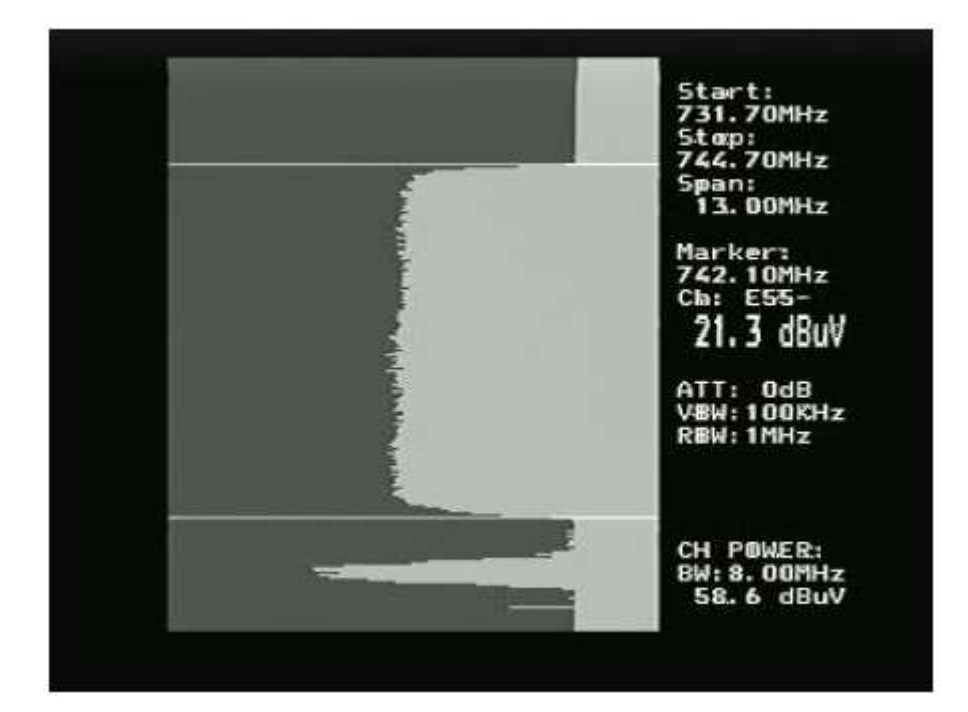

#### Utilisation d'un PC pour transférer des données du transpondeur

les données du transpondeur satellite peuvent être chargées à partir de l'instrument à partir d'un PC pour des changements faciles. Le programme PC Windows utilise chedit.exe. Dans le menu Fichier, un fichier de canal peut être chargé à partir du Combolook, éditées et enregistrées dans le Combolook. Les fichiers canal peuvent être aussi chargé et sauvegardé sur le PC pour des mises à jour facile des fichiers de canal.

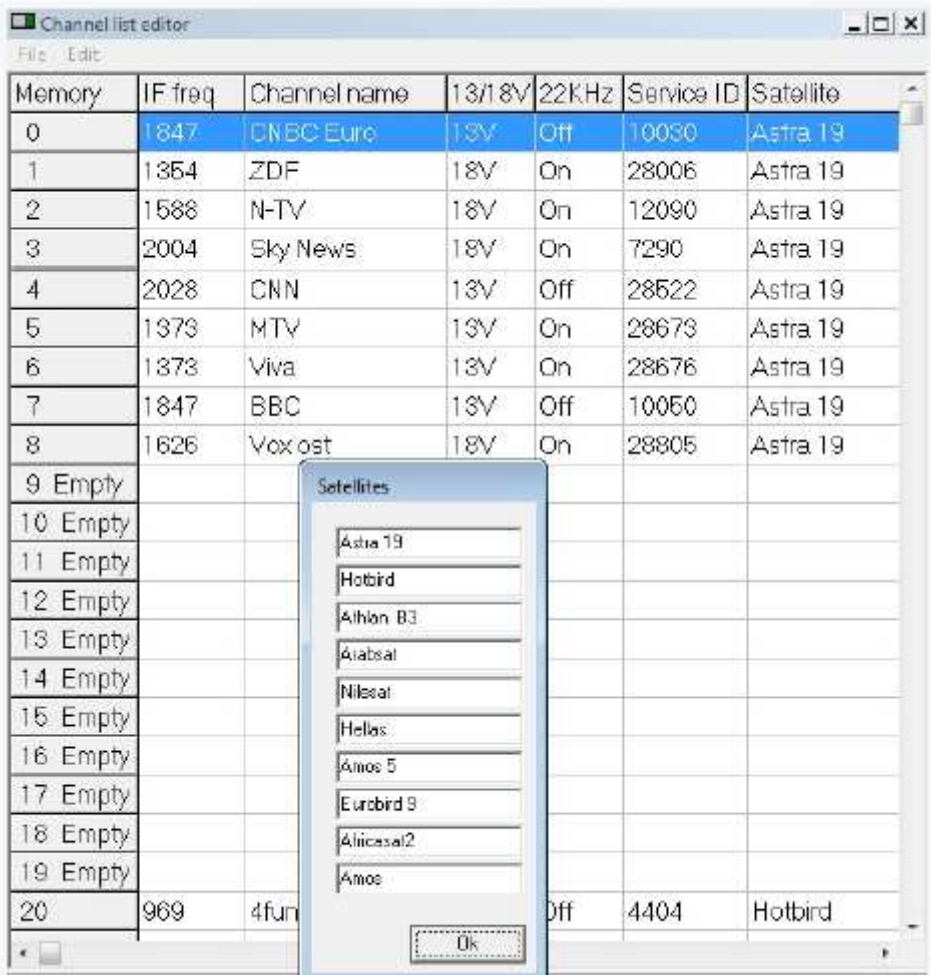

#### Chargement du micro-programme

Le chargement de nouveau micro-programme du Combolook est fait en utilisant un programme de chargeur Windows appelé «FDLDVB.exe". Il est aussi nécessaire de charger le fichier hex du du microprogramme. Dans le Combolook, il existe deux types de micro-programme utilisé. Le microprogramme de contrôle principal aura un nom comme "CL-HD-10" et le microprogramme du module DVB a un nom comme "SC\_DVB\_1.3.bin". Habituellement, il sera nécessaire de ne mettre à jour le micro-programe de commande principale. Ne chargez pas de micro-programme sans ce type de nom, il sera pour un autre instrument et ne fonctionnera pas sur le HD Combolook couleur. Utilisez l'écran de version dans le menu de configuration pour déterminer la version actuelle du logiciel.

Pour charger le micro-programme, vous devez avoir un PC qui supporte une connexion RS232. Le chargement du micro-programme doit être effectué avec le chargeur externe connecté. Le câble RS232 à utiliser est fourni dans la trousse fournie avec le HD Combolook couleur. Certains ordinateurs portables ne disposent pas d'une connexion RS232, mais un adaptateur USB vers RS232 peut être acheté à bas prix. Branchez le câble RS232 de l'ordinateur vers l'instrument. Exécutez le fichier télécharger le micro-programme "FDLDVB.exe".

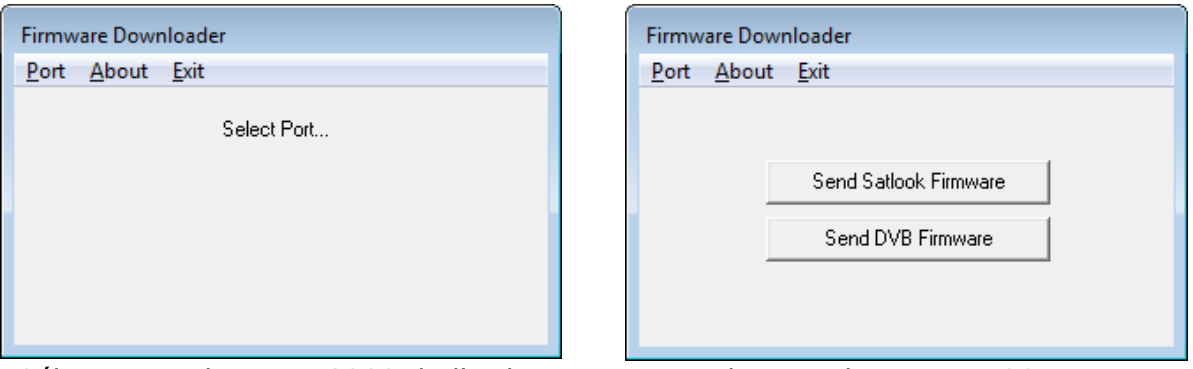

Sélectionnez le port RS232 de l'ordinateur. Normalement, le port est COM1 mais certains USB vers RS232 utilisent un autre port. Si cela est souhaitable, ce dispositif de conversion USB à RS232 peut être fait de manière à toujours utiliser le port COM1 en cliquant sur Panneau de configuration Gestionnaire de périphériques / Ports et dans les paramètres avancés de la carte définie sur COM1.

Sélectionnez "Envoyer le micro-programme Satlook " puis "OK" et l'écran affichera "Recherche". Connectez le Combolook couleur HD sur le chargeur externe et l'écran se transforme en un fichier de dialogue afin de choisir le fichier du micro-programme.

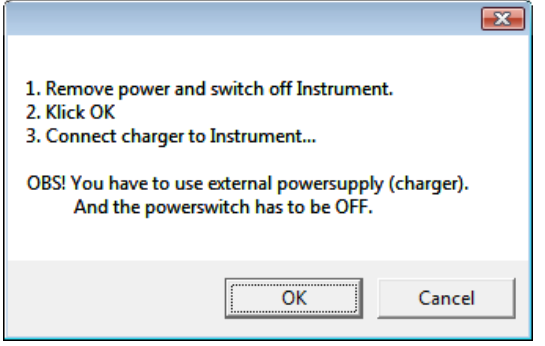

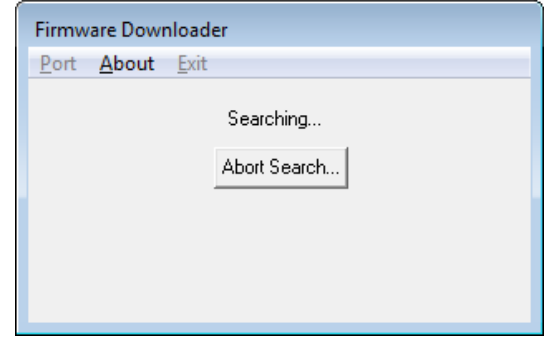

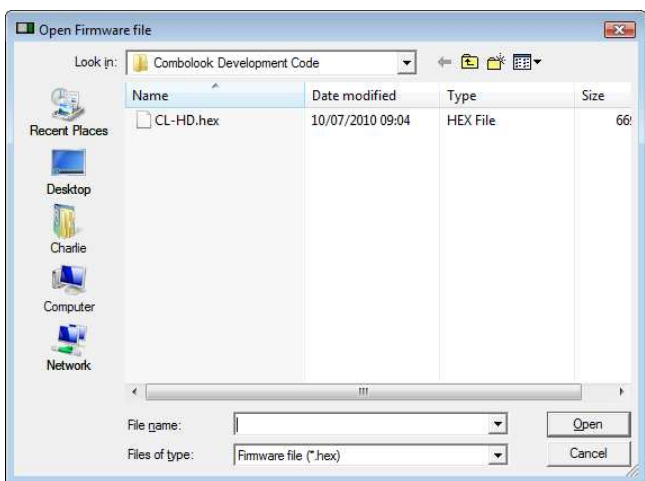

Normalement, le microprogramme sera dans le même sens que "FDLDVB.exe" mais sinon, vous pouvez naviguer vers le bon répertoire et sélectionnez le fichier dumicro-programme. Une fois que le fichier est sélectionné, le chargement de microprogramme prendra environ 10 minutes, puis le programme téléchargeur de micro-programme affichera "Téléchargement terminé".

Le micro-programme du module DVB n'aurez probablement pas besoin d'une mise à jour, mais si c'est le cas, choisissez l'option "Envoyer le microprogramme DVB ". Le processus de chargement de ce micro-programme est différent. Allumez le Combolook et attendez jusqu'à ce qu'il soit entièrement activé.

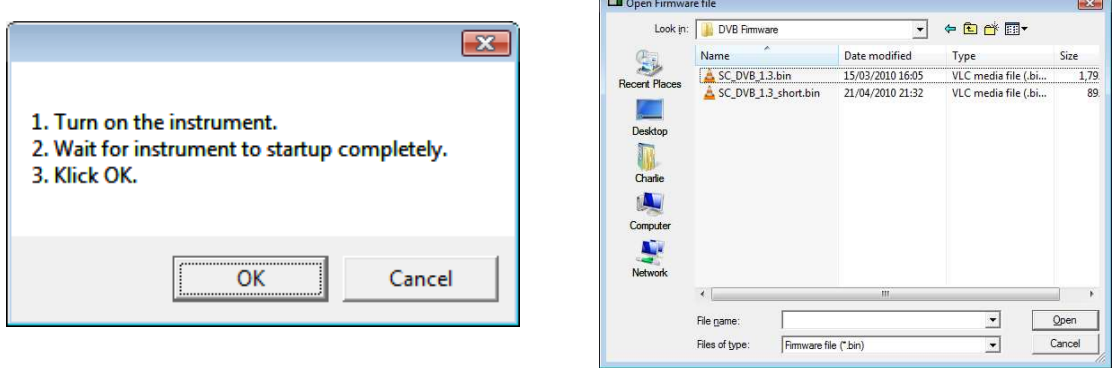

Une fois qu'un fichier de microprogramme est sélectionné, le téléchargement va commencer et durer environ 25 minutes.

#### Annexe A – Livre LNB universelle

Le LNB (bloc amplificateur à faible bruit) a évolué depuis son introduction au début de la radiodiffusion par satellite. Les signaux transmis par satellites sont de 10600 MHz à 12700 MHz pour la bande Ku et de 3000 MHz à 4500 MHz pour la bande C. Parce que les pertes dans les câbles coaxiaux sont très élevées pour ces fréquences, le signal satellite est d'abord abaissé à un plus gérable signal de 950 MHz à 2150 MHz pour la transmission de l'antenne vers le récepteur. C'est ce qu'on appelle la fréquence intermédiaire (FI) ou encore la bande L. La plupart des appareils audiovisuels européens sont dans la bande Ku. La transmission par satellite peut utiliser soit la polarisation horizontale ou verticale. C'est une façon de réutiliser les fréquences disponibles étant donné qu'il peut y avoir deux répéteurs à la même fréquence avec différentes polarisations. Le LNB universel peut recevoir soit des polarisations horizontales ou verticales en fonction de la tension de la ligne LNB. 13V est utilisé pour sélectionner la polarisation verticale et 18V est utilisé pour sélectionner la polarisation horizontale.

La bande Ku pour la réception satellite est de 2100 MHz de large (12700- 10600), tandis que l'entrée du récepteur n'est que 1100 MHz de largeur (2150- 950). Pour autoriser la réception complète de toute la bande Ku, deux oscillateur local de différentes (LO) fréquences sont utilisées dans le LNB universelle. Cette fréquence LO est en marche dans le LNB universelle à l'aide de la tonalité 22 KHz. Quand il est éteint, la fréquence utilisée est LO 9750 MHz et lorsqu'il est allumé, la fréquence 10600 MHz est utilisée.

Les quatre gammes de fréquences pour la LNB universelle sont parfois appelés quadrants et sont schématisées ci-dessous montrant leur chevauchement.

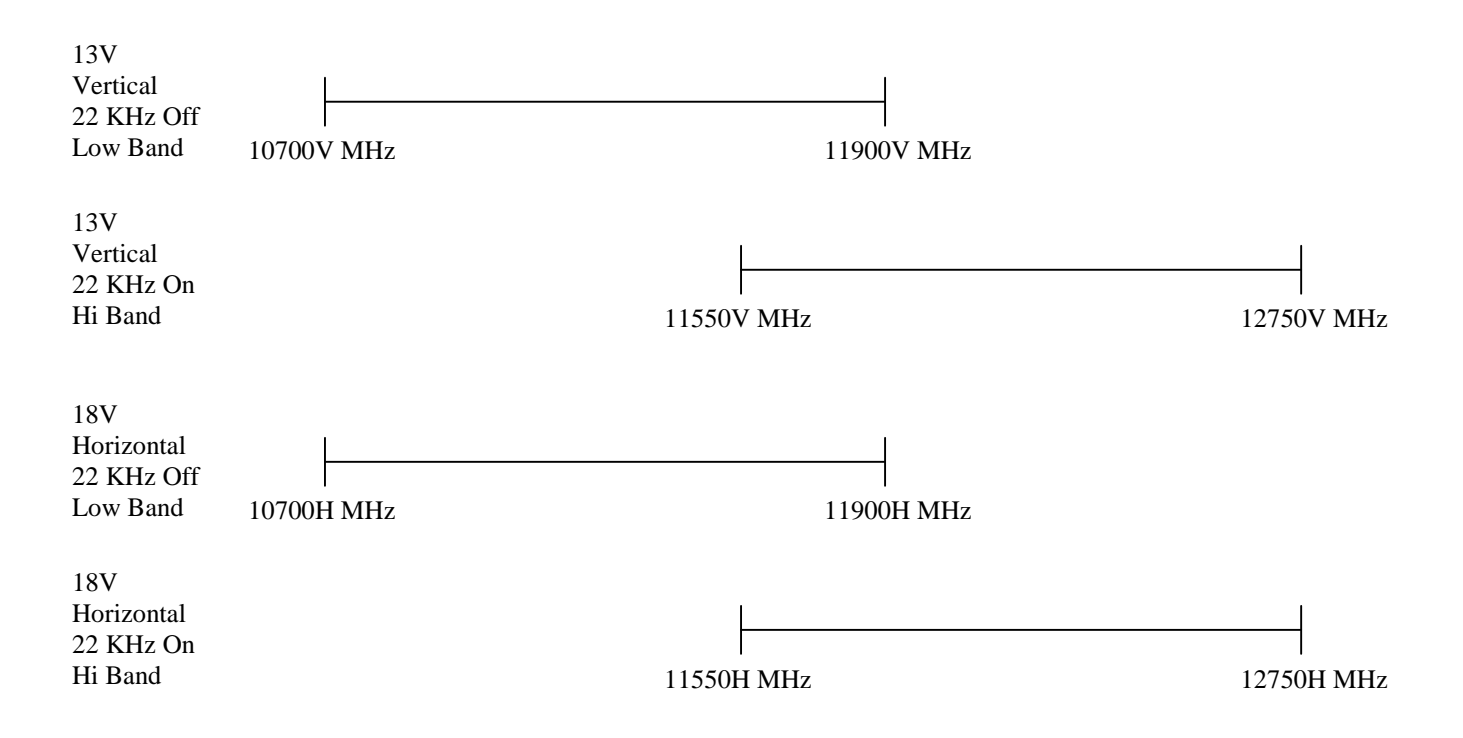

#### Annexe B – Livre DiSEqC

#### A propos de DiSEqC

DiSEqC est un acronyme pour "Digital Satellite Equipment Control" et est réalisé en utilisant la tonalité de signalisation 22kHz. Le signal 22 kHz est imposé sur la tension LNB DC de 13V ou 18V à un niveau de 0.65V p. Normalement, le signal de 22kHz est soit en permanence allumé ou éteint. Quand un message DiSEqC doit être envoyé, si le signal de 22kHz est allumé, il est éteint pour une "période d'accalmie" avant que le message soit envoyé. Ensuite, le message DiSEqC est envoyé comme une série d'octets avec un bit de parité impaire annexé. Les bits sont formés par la modulation du signal 22 kHz comme indiqué ci-dessous.

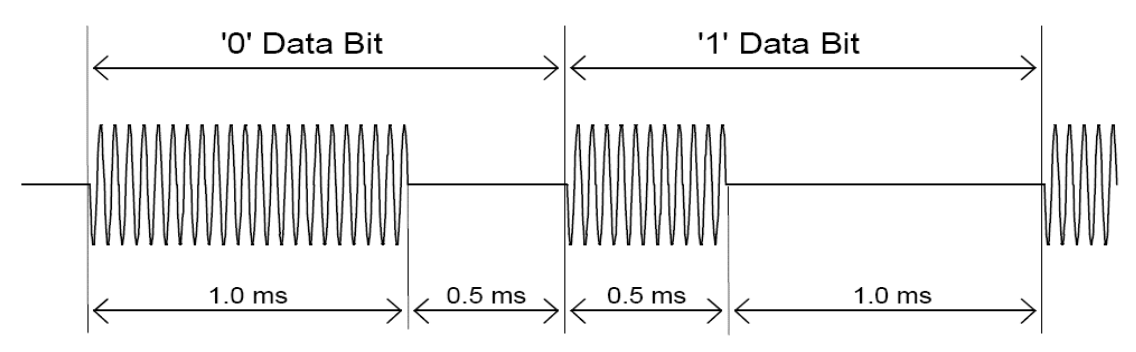

La plupart des commandes DiSEqC sont de 3 octets de longueur mais certains peuvent s'élever à plus d'octets de longueur alors le temps d'un message DiSEqC est de l'ordre de 40 à 80 millisecondes.

#### Commandes DiSEqC

LNB1: 0xe0, 0x10, 0x38, 0xc0 LNB2: 0xe0, 0x10, 0x38, 0xc4 LNB3: 0xe0, 0x10, 0x38, 0xc8 LNB4: 0xe0, 0x10, 0x38, 0xcc SW1: 0xe0, 0x10, 0x39, 0xf0 SW2: 0xe0, 0x10, 0x39, 0xf1 SW3: 0xe0, 0x10, 0x39, 0xf2 SW4: 0xe0, 0x10, 0x39, 0xf3 SW5: 0xe0, 0x10, 0x39, 0xf4 SW6: 0xe0, 0x10, 0x39, 0xf5 SW7: 0xe0, 0x10, 0x39, 0xf6 SW8: 0xe0, 0x10, 0x39, 0xf7 SW9: 0xe0, 0x10, 0x39, 0xf8 SW10: 0xe0, 0x10, 0x39, 0xf9 SW11: 0xe0, 0x10, 0x39, 0xfa SW12: 0xe0, 0x10, 0x39, 0xfb SW13: 0xe0, 0x10, 0x39, 0xfc SW14: 0xe0, 0x10, 0x39, 0xfd SW15: 0xe0, 0x10, 0x39, 0xfe SW16: 0xe0, 0x10, 0x39, 0xff TBA: Tonalitée d'avertissement 0 pour sélectioner le satellite A TBB: Tonalitée d'avertissement 1 pour sélectionner le satellite B Vers l'Est t: 0xe0, 0x31, 0x68, 0x1e Valeur initiale: 0xe0, 0x31, 0x6b, 0x00 Vers l'Ouest: 0xe0, 0x31, 0x69, 0x1e

Réglez l'Est: 0xe0, 0x31, 0x66 Clr Lim: 0xe0, 0x31, 0x63 Réglez l'Ouest: 0xe0, 0x31, 0x67 Position Goto: 0xe0, 0x31, 0x6b, <Nombre de position de 1 à 31> Enregistrer la position: 0xe0, 0x31, 0x6a, <Nombre de position de 1 à 31> Goto X: 0xe0, 0x31, 0x6e,<Mouvement haut octet >,<Mouvement Bas Octet >

Pour les spécifications completes DiSEqC, veuillez consulter le site http://www.eutelsat.com/satellites/4\_5\_5.html)

#### Annexe C DVB-S et Livre DVB-S2

DVB-S et DVB-S2 utilisent deux déphasages de chiffrage numérique pour moduler numériquement un port. Une phase de modualtion Quadrature par déplacement de phase est utilisée dans les deux cas et les données numériques sont codées comme un changement de phase de 90 degrés dans le signal. Cela donne 4 états possibles pour chaque intervalle d'échantillonnage. L'intervalle d'échantillonnage est appelée le débit symbole et chaque état de 2 bits est un symbole. Pendant la transmission, ces données sont entrelacées pour permettre la récupération en cours des bruits et des données redondantes sont ajoutées sont appelée FEC (Transférez l'erreur de correction). Pendant la réception, les données sont re-mélangées pour rétablir l'ordre et les données FEC sont utilisées pour corriger le flux de bits qui est nécessaire. En DVB-S2, 8PSK (Saisir la phase Octale) peut être utilisé dans la transmission là où il ya 8 états possibles d'un changement de phase de 45 degrés dans le signal analogique. Un brouillage différent et FEC pour le DVB-S2 permet une meilleure immunité aux bruits.

La sortie à haut débit pour les deux DVB-S et DVB-S2 est la même. Ce train de bits est appelé 'flux de transport'. Un flux de transport est constitué de paquets. Tous les paquets ont la même longueur de 188 octets et ils commencent tous par le 0x47 octet de synchronisation de sorte que lorsque les données sont lues, un point de départ peut être localisé. Chaque paquet contient également un PID (identification des paquets). Les informations contenues dans le flux de transport se compose de plusieurs vidéo et audio et également des tables SI (Service Information) pour permettre au récepteur de décoder et d'afficher les données correctes. Il existe plusieurs types de tables dans le SI qui est appelé des données de PSI. Ce tableau de données est généralement plus long qu'un paquet donc plusieurs paquets sont assemblés pour faire une "section" qui peut aller jusqu'à 1024 octets.

- 1) Tableau d'association de programme (PAT): pour chaque service dans le multiplex, le PAT indique le PID du tableau de correspondance des programmes (PMT). Il donne aussi l'emplacement de la table du réseau de l'information (NTI).
- 2) Tableau de correspondance des programmes (PMT): la PMT identifie et indique les PIDs de la vidéo, audio, et d'autres flux qui composent chaque service.
- 3) Tableau d'information réseau (NIT): la NIT donne le numéro de réseau, le nom et la position satellite du satellite. Il répertorie également tous les autres transpondeurs sur le satellite.
- 4) Tableau de description de service (SDT): le traitement spécial et différencié donne des informations sur chaque service dans ce flux de transport.

Une fois que ces tableaux sont décodés par le récepteur, le PID correct pour les flux audio et vidéo peut être trouvés et présentés à la vidéo et aux décodeurs audio. En DVB-S, les flux vidéo sont présentées au format MPEG-1 ou MPEG-2 (généralement MPEG-2). Pour DVB-S2, les flux vidéo peuvent être présentés dans ces formats ou dans le nouveau format HD MPEG-4.

(Pour une compréhension plus complète, voir ISO 13818-1 "Technologies de l'information, Codage générique des images animées et des informations sonores associées: Systèmes" et DVB EN 300 468 "Spécifications pour les services d'information")

## Annexe D Primer Unicâble

Unicable ou FISC (Interface Câble Unique) est une méthode de conversion des fréquences satellite du LNB à l'utilisateur. Il est destiné à permettre aux récepteurs multiples de partager le même câble coaxial.

Avec une norme universelle LNB, et une polarité horizontale et verticale et une bande basse et haute, quatre gammes de fréquences peuvent être choisies dans le LNB en utilisant le 13V/18V et le signal de 22kHz. Afin de permettre à plusieurs récepteurs de fonctionner en utilisant un seul câble coaxial, le fonctionnement Unicâble que le destinataire doit envoyer la fréquence désirée à l'aide d'une commande DiSEqC. Un LNB Unicable ou un commutateur peut être utilisé. Pour un commutateur Unicâble, l'entrée LNB est généralement un LNB Quattro qui fournit les quatre gammes de fréquence de l'interrupteur. Pour un LNB Unicâble, le commutateur et le LNB Quattro en font partie intégrante.

Pour accorder une fréquence sur la LNB Unicâble (ou intérupteur), le récepteur émet une commande DiSEqC qui indique la fréquence satellite nécessaire, la polarisation, la bande et ce que l'utilisateur de la bande doit utiliser. Le nombre d'utilisateurs de bandes diffère de l'utilisateur Le nombre normal est de 4 ou 8.

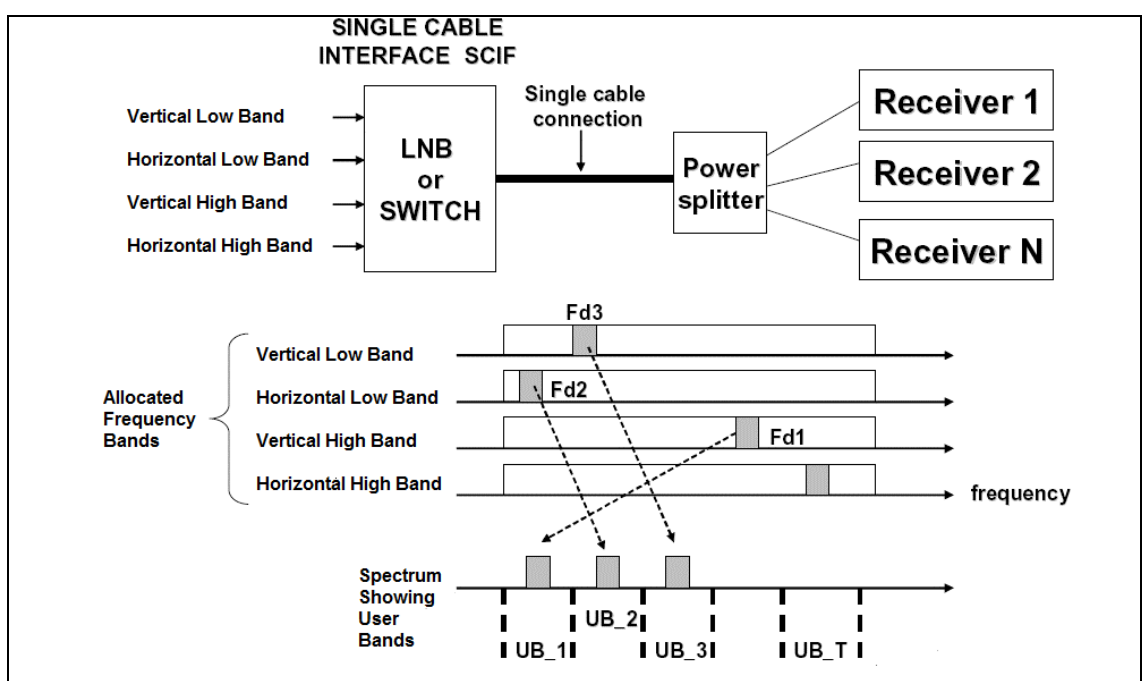

Les bandes de l'utilisateur qui sont disponibles peuvent être déterminées par l'envoi d'une commande DiSEqC qui émet des tonalités de RF à des fréquences centrales des bandes de l'utilisateur. En balayant les fréquences, les bandes de l'utilisateur sontlocalisées. Pour savoir quel est le numéro d'utilisateur de bande, une autre commande DiSEqC est envoyé pour éteindre les tons de l'utilisateur de bande XX. En tournant sélectivement les tons RF, le numéro de la bande d'utilisateur est déterminé. Alternativement, l'allocation de l'utilisateur de bande de fréquence est habituellement fourni sur le LNB / descriptionde l'intérupteur. Le placement des bandes dans le spectre de l'utilisateur n'est pas la même entre les fabricants.

Pour plus de détails sur Unicâble, consultez la spécification EN 50494 - la distribution du signal satellite sur un seul câble coaxial dans les installations de logement individuel.

Commandes Unicâble: (uniquement les commandes de 5 octets sont affichées)

ODU\_Power\_OFF: (0x00 0x5A 0xe0 D1 0x00)

Coupez l'alimentation de la bande sélectionnée de l'utilisateur.

D1 est défini comme les bits 5, 6,7 sélectionnez la bande d'utilisateur les 0,  $1,2,3,4 = 0$ ;

ODU\_UBxSignal\_OUVERT: (0xe0 0x00 0x00 0x00 0x5b)

Générer un ton RF au centre de chaque bande de l'utilisateur.

ODU\_Configuration: (0xe0 0x00 0x5b D1 D2)

D1 est défini commeles bits 5,6,7 sélectionnez la bande d'utilisateur et le bit 0  $= 1, 1, 2, 3, 4$  bits  $= 0$ ;

Générer une réponse ton RF à la bande sélectionnée de l'utilisateur pour la question en D2

ODU\_LoFréquence: (0xe0 0x00 0x5b D1 D2)

D1 est défini comme bits 5,6,7 sélectionnez la bande d'utilisateur et le bit  $1 =$ 1,  $0,2,3,4$  bits = 0;

Générer une réponse ton RF à la bande sélectionnée de l'utilisateur pour la question en D2

ODU\_canal \_changement (0x00 0x5A 0xe0 D1 D2)

D1 est défini comme D1 est défini comme bits 5,6,7 sélectionnez la bande utilisateur, bit 3 sélectionne la polarisation, le bit 2 sélectionne le bande haute / basse, 0,1 bits de D1 et D2 sont 10 bits de mise au point de mot

 $TuningWord = (F_{\textit{Satellite}} - F_{\textit{LO}} + F_{\textit{IiserRand}})/4 - 350$ 

#### Annexe E – Tableau des chaînes de television et <u>chaînes CCIR</u>

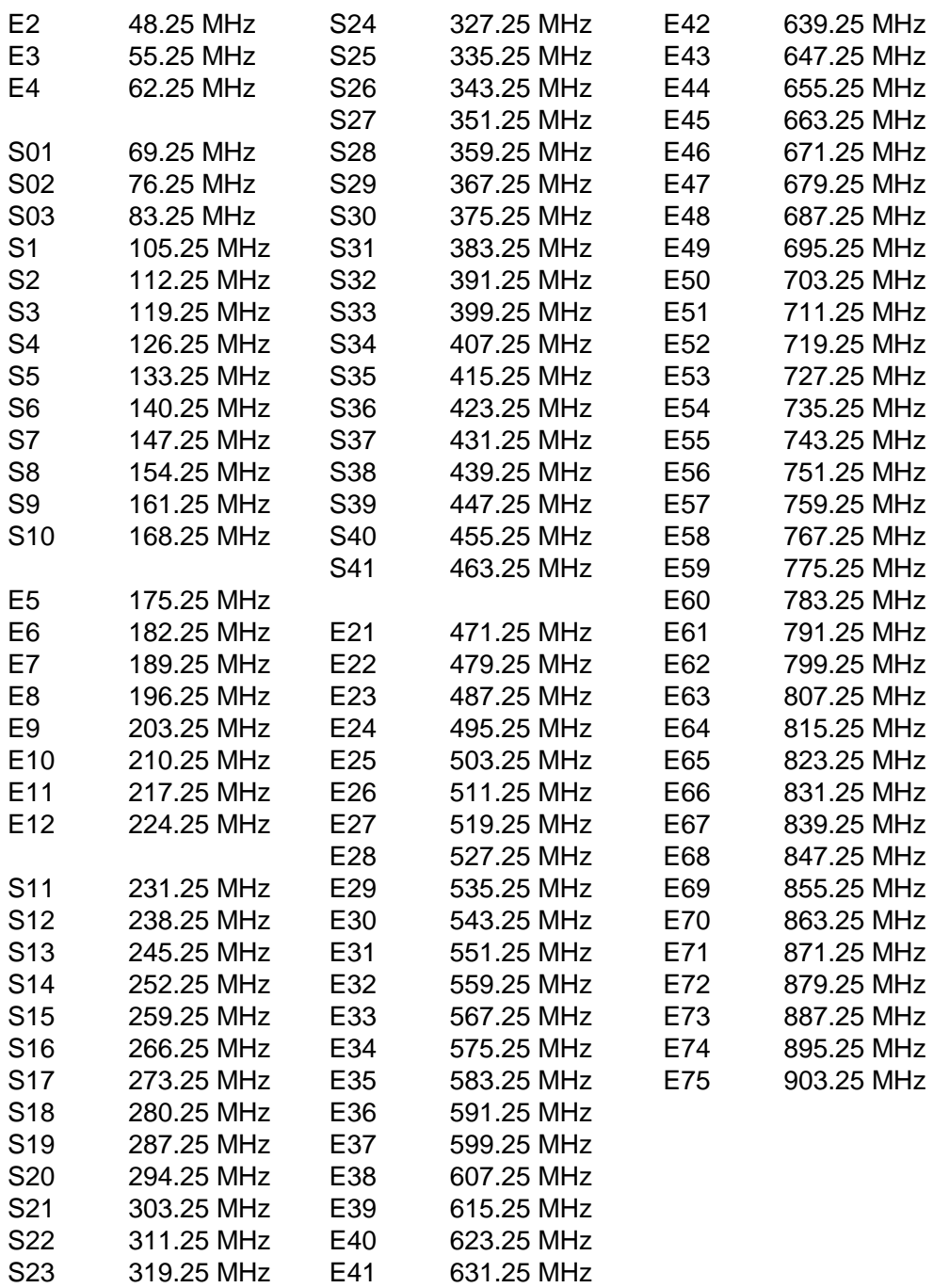

### France

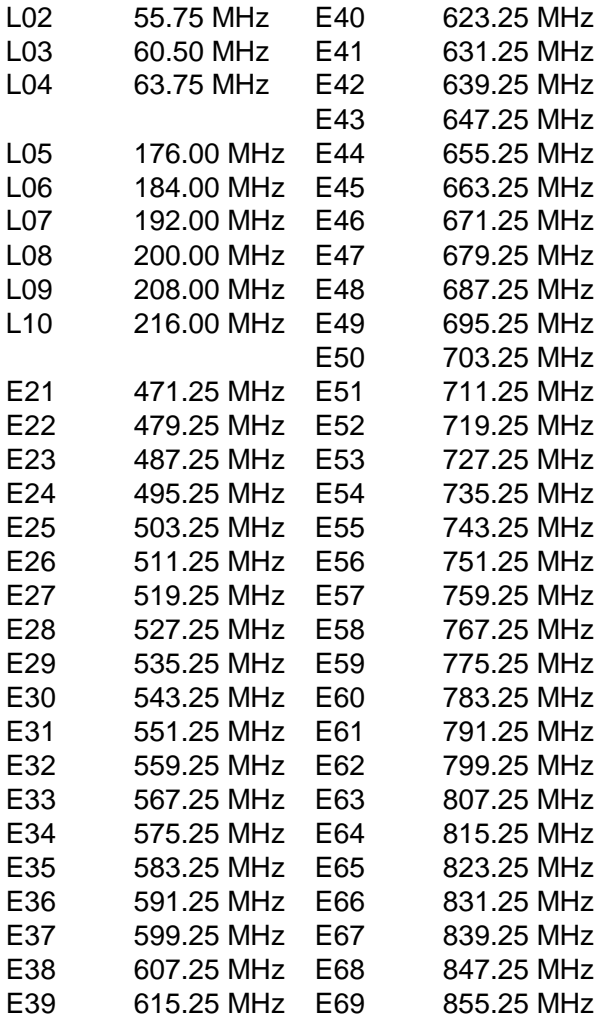

# Pologne

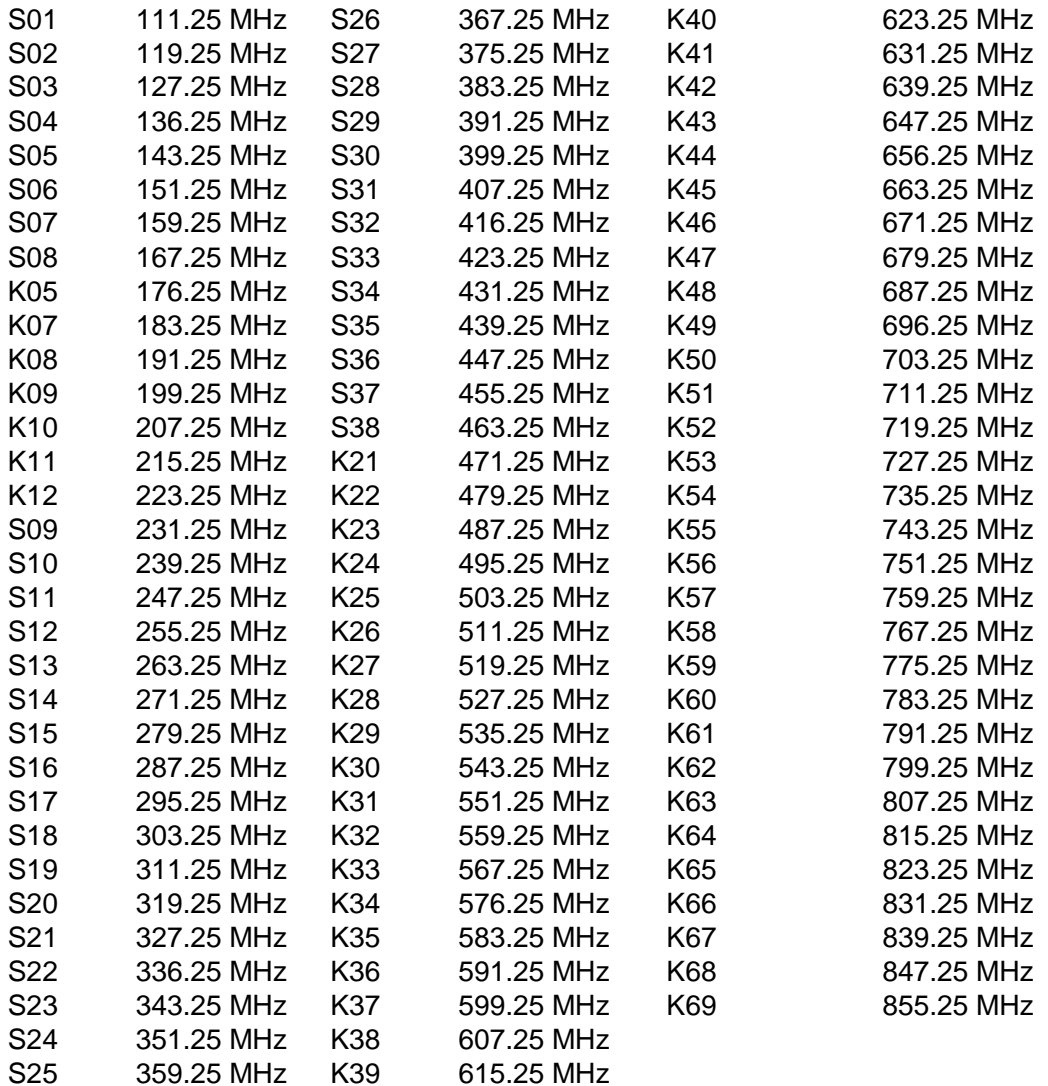

## Italie

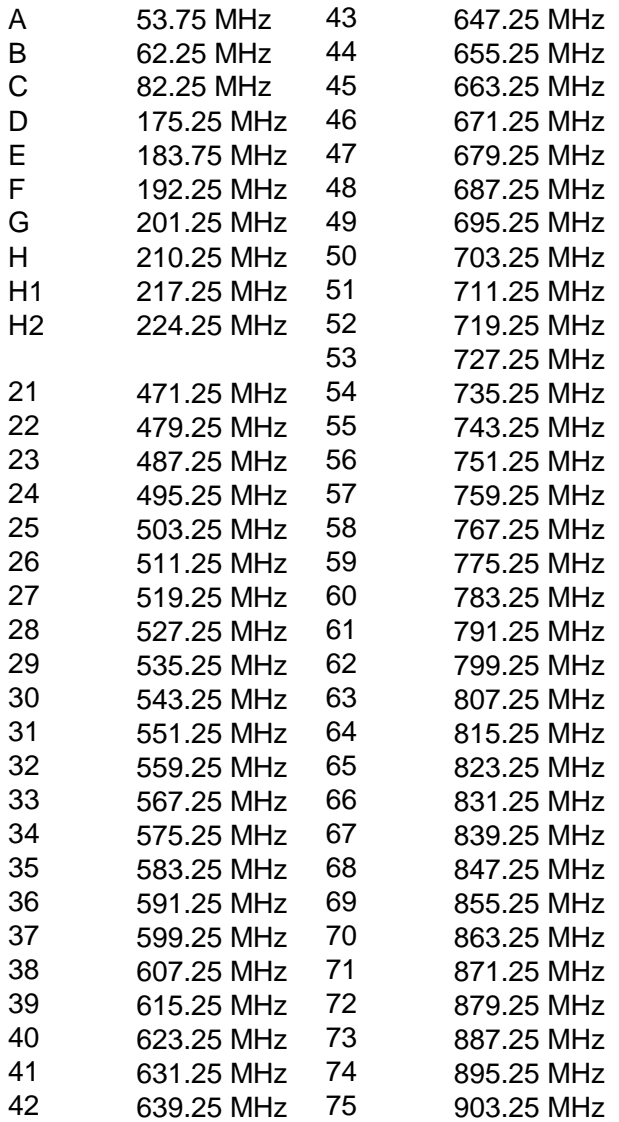

# Royaume-Uni 1

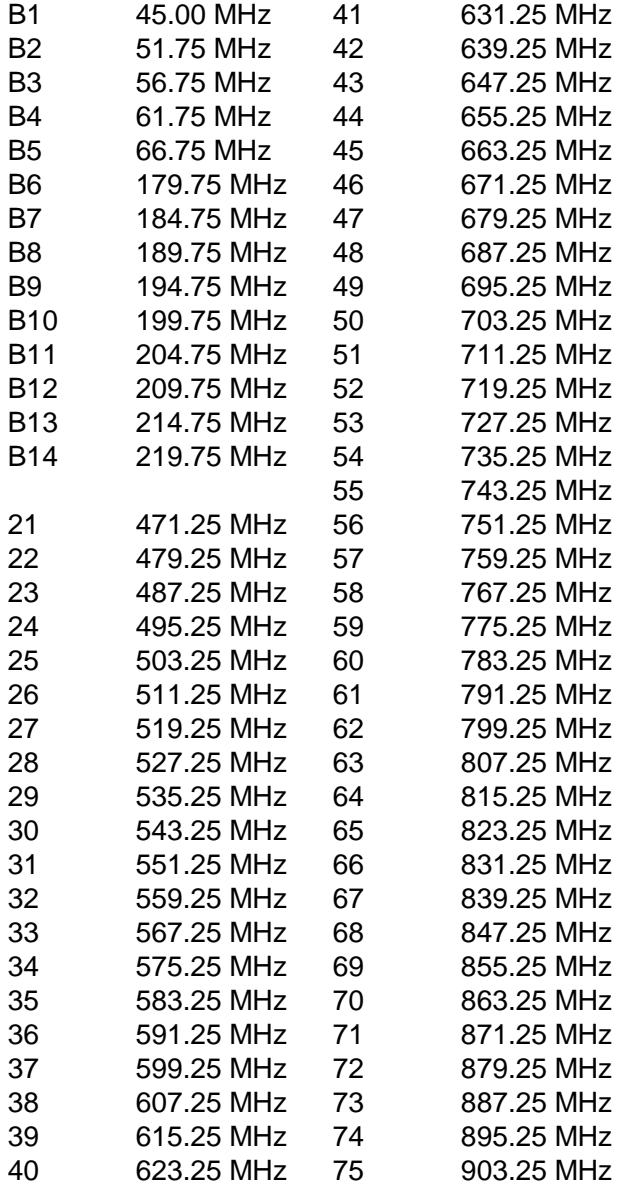

# Royaume Uni 2

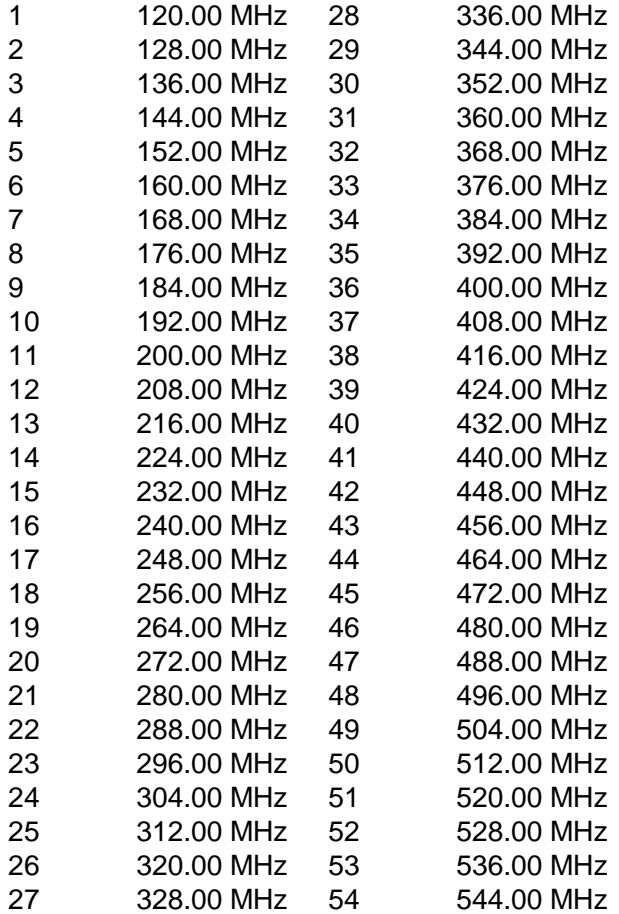

# Royaume Uni 3

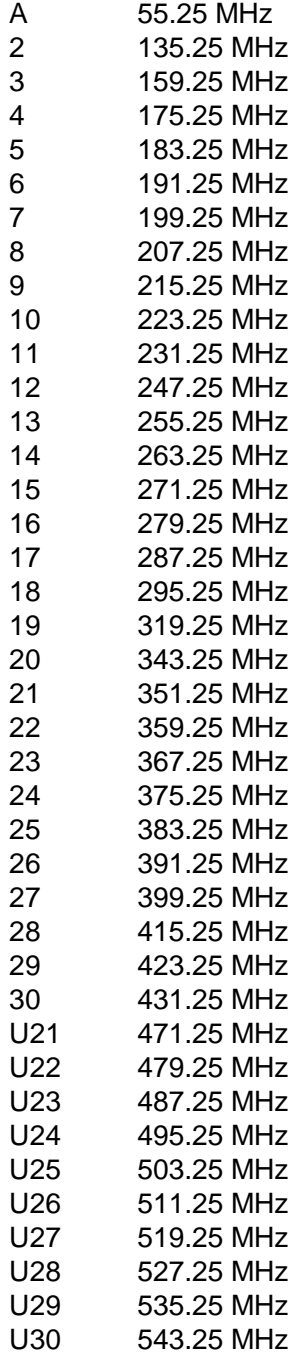

# Afrique du Sud

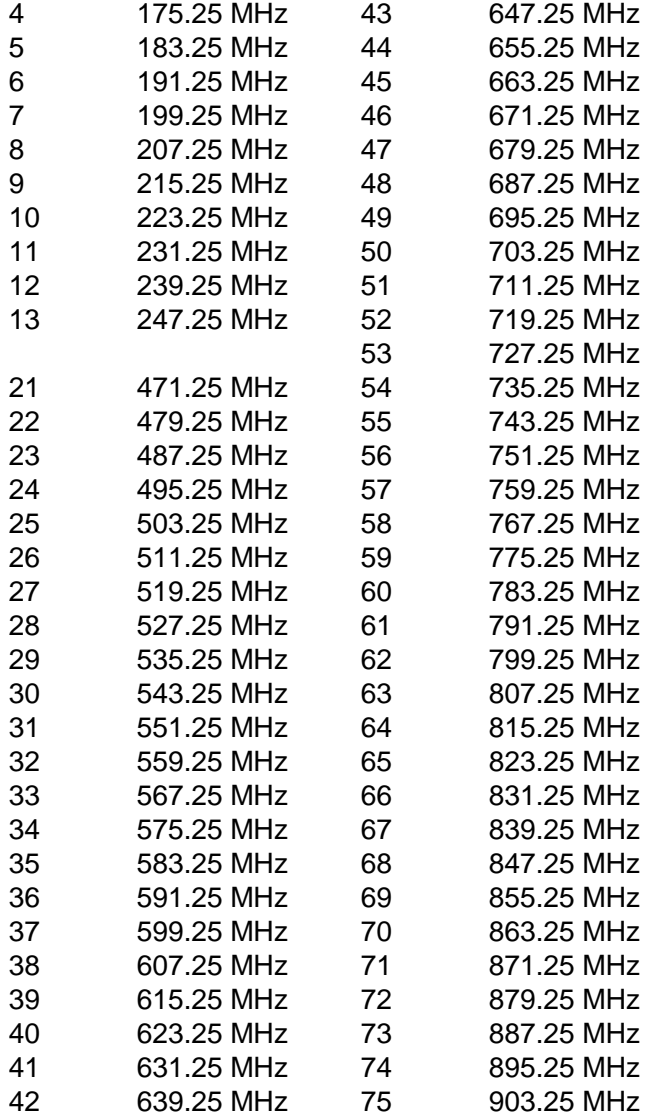

#### Australie

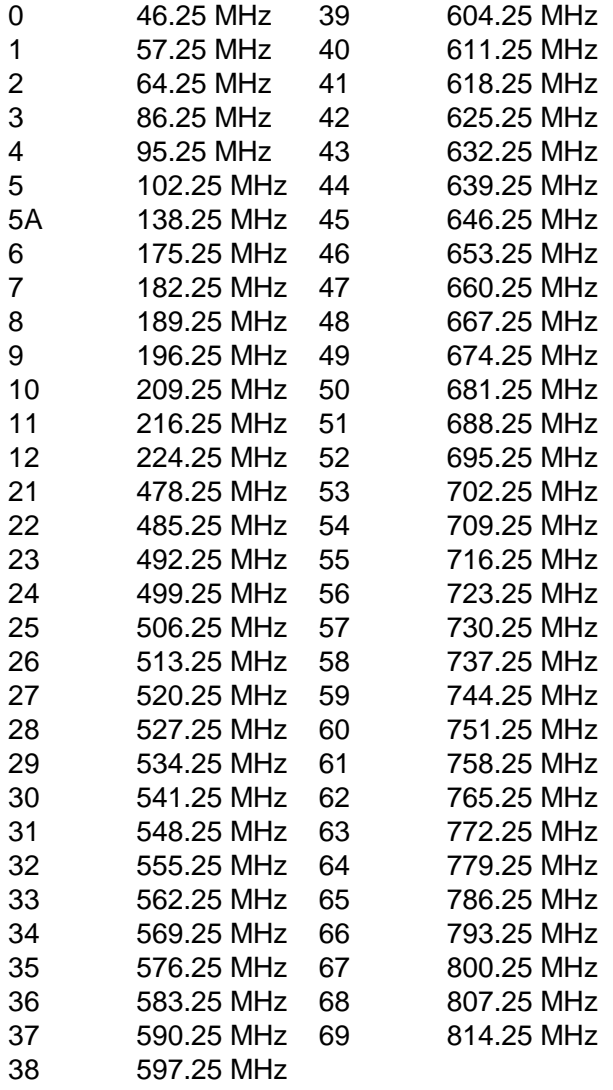

#### Annexe F - Principes DVB-T

DVB-T utilise OFDM (multiplex par répartition orthogonale de fréquence) de modulation. Ce type de modulation, qui utilise un grand nombre de soustransports, délivre un signal qui a la capacité de composer avec des conditions très sévères de canal. La norme DVB-T possède des caractéristiques techniques qui en font un système très flexible: 3 options de modulation (QPSK, 16QAM, 64QAM), 5 différents taux de FEC, 4 Garde d'options d'intervalle, les transporteurs 2k ou 8k (en fait, c'est 1705 transporteurs ou 6817 transporteurs), ou des largeurs de bandes de 6, 7 ou 8 MHz

Un autre aspect technique de la DVB-T est sa capacité de modulation hiérarchique. En utilisant cette technique, deux données complètement séparés sont modulés sur un seul signal DVB-T. Une "haute priorité" (HP) courante est intégrée au sein d'un flux de "priorité basse" (LP). Typiquement, le flux LP est de meilleure qualité, mais moins fort que le HP-ci. Les récepteurs avec de «bonnes» conditions d'accueil peuvent recevoir des flux, tandis que ceux dont les conditions d'accueil sont les plus pauvres ne peuvent recevoir le flux de "haute priorité".

Après le flux de transport MPEG (généralement appelé MUX lieu de flux de transport) est démodulé, alors le codage des données est le même que le DVB-S, comme il est expliqué dans l'annexe C.

Pour plus d'informations voir le DVB-T standard publié en tant que EN 300 744 et ETSI TS 101 154, les spécifications pour l'utilisation du codage vidéo et Audio dans les applications de radiodiffusion sur la base des flux de transport MPEG-2.

#### Annexe G-Maintenance

L'instrument est équipé d'une batterie rechargeable et il est important que la batterie est maintenue. Recharge devrait être fait en utilisant l'adaptateur pour voiture inclus ou alimentation externe. (110-220V/14V DC, centre-broche de terre positive et châssis)

S'il vous plaît noter que l'instrument peut être utilisé, pour de courtes périodes de temps, avec une alimentation l'extérieure, cependant, le Combolook xouleurs Haute-Définition n'est pas fait pour un fonctionnement en permanence avec l'alimentation externe. Cela dégrade la batterie. Contactez votre revendeur pour plus d'informations.

Les ajustements pour tenir la luminosité et le contraste vertical sont situés sous l'instrument. Contactez votre revendeur pour les ajustements appropriés.

La batterie doit être rechargée lorsque le symbole de la batterie en haut de l'écran LCD est vide. Pour la protection de la batterie, lorsque la tension de la batterie tombe à un niveau dangereux, "Batterie vide" est affiché sur l'écran LCD, puis l'appareil s'éteint. Rappelez-vous qu'une batterie par temps froid froide a une capacité beaucoup plus faible que celle à une empérature ambiante. Le Combolook couleur Haute-Définition est conçu pour l'utilisation à l'extérieur dans des conditions difficiles, mais il ne doit pas être exposé à la pluie à la neige car cela peut endommager ou raccourcir la durée de vie de l'instrument.

Vérification / chargement de la batterie:

Parce que l'instrument a été stocké pendant un certain temps avant d'être transporté, il est important de vérifier l'état des piles. Pour ce faire, tournez le commutateur principal. Lors du démarrage de l'instrument, l'écran couleur LCD et l'écran LCD sont allumés. Il y a symbole batterie en haut de l'écran LCD qui affiche l'état de la batterie. Si toutes les barres sont noires cela signifie que la batterie est complètement chargée. Si le symbole est vide, cela signifie que la batterie est presque complètement déchargée.

Si la batterie doit être rechargée, utiliser le bloc d'alimentation inclus avec l'instrument.

Une échelle de thermomètre (0-100%) est affichée sur l'écran LCD au début du rechargement.

Veuillez s'il vous plaît noter que l'instrument doit être éteint lors de la recharge. Le chargement ne peut pas être réalisé que quand l'instrument est allumé. Le rechargement de la batterie complètement déchargée à environ 98% de sa capacité est d'environ 30 heures. Lorsque la batterie est rechargée le Combolook couleur Haute-Définition est prêt à être utilisé.

# Annexe H – Spécifications

TV par satellite (SAT-EN utilise F-Connector) Fréquence d'entrée: 920-2150MHz Min Niveau d'entrée: Environ 35 dBuV (NoiseLevel). Niveau d'entrée max: Environ 90 dBuV. Atténuation: 15 dB atténuateur manuel on / off. Précision:  $\pm$  1 dB TV ½ Précision:  $\pm$  1 dB (à 20 ° C) Largeur de bande du spectre de 250 MHz à 1230MHz Affichage de la fréquence: Oui, si le défaut. Tous les LNB standard LO peuvent être utilisés Affichage du niveau de signal (analogique): dB niveau sur l'affichage du spectre Donneur de ton sur haut-parleur pour le plat / signal d'antenne de la force d'optimisation Affichage du niveau de signal (Numérique): SNR (signal / bruit-ratio), BER (taux d'erreur binaire), MER Diagramme de constellation (DVB-S, DVB-S2, QPSK, 8PSK normale, 8PSK rotation) Affichage du symoble de la fréquence: 1 à 45 MSymboles / secondes Identification du satellite: Oui, NIT affichage (Tableau d'information Réseau) en fonction dela norme DVB. Identifie le nom et la fonction du satellite. Nom de chaînes de télévision et de radio du SDT (tableau de description du service) TV analogique / Audio: Multi TV / Audio (PAL, NTSC, SECAM). Numérique DVB-S décodeur. MPEG-2 affichage (MPEG-4 non décodé) Ku - bande C: Oui, sélectionnable à partir du type LNB défini. Bande passante audio: réglable entre 5,5 MHz et 8,5 MHz Mémoire: -100 images de spectre peuvent être stockés avec le nom. Les spectres stockés peuvent être mélangées pour faciliter l'identification du satellite. Fonction tenue maximum Sortie d'alimentation: Oui, 13-18V pour LNB peut être ajustée. Ton 22 kHz: Oui, on / off. DiSEqC Oui, tous les 1,0 et 1,1. Avertissement de tonalité on / off. Actionneur DiSEqC: Construit en positionneur DiSEqC 1.2, Scanner satellite et sélection satellite DiSEqC Goto X pour un fonctionnement USALS. TV / CATV (TV utilise-IN F-Connector) Fréquence d'entrée: 2-900MHz Min Niveau d'entrée: Environ 35 dBuV (NoiseLevel). Niveau d'entrée max: Image = 110 dBuV Spectrum 120 = dBuV Atténuation: 0 dB à -45 dB par pas de 1 dB (Réglage automatique ou manuel) Précision:  $\pm$  1 dB (à 20 ° C) Bande passante de résolution: 1 MHz ou 300 kHz Bande passante vidéo: 100 kHz, 1 kHz, 1 kHz, ou 100 Hz TV analogique / Audio: Multi TV / Audio (PAL, NTSC, SECAM). Télétexte (CEEFAX): Oui Alimentation pour antennes actives: Oui - 12VDC à 24VDC au pas de 2V Photo DVB-T: Oui MPEG-2 affichage (MPEG-4 non décodé) Fonction de mesure SNR Fonction puissance des canaux numériques Mémoire pour le stockage du spectre, le stockage et le stockage des Favoris Général Impédance d'entrée: 75 Ohm, connecteur F Photo à l'écran: 5. 16:09 écran couleur TFT. Menus: Le LCD 64x128 à côté du moniteur. Kit de connexion PC Oui, RS232-sorties.

Batterie: Li-Ion, rechargeable 12V, 3.5 ampères / heure

Opérationnel: Environ 1h30 avec une batterie complètement chargée.

Poids: Environ 3 kg avec la batterie

Accessoires: malette de transport en nylon.

Alimentation de 220v/13.5v, 1,7 ampères.

chargeur.de voiture

#### **Glossaire**

8PSK: (8 Modulation par déplacement de phase). C'est le type de modulation qui est utilisée pour la DVB-S2 aussi appelé HD. En 8PSK, un symbole a 8 états ou 3 bits. Sur le diagramme de constellation, un signal 8PSK est soit "normal", avec les huit points sur un cercle centré sur les origines ou en "Rotation" de 22,5 degrés.

Atténuateur: Les inserts atténuateur une résistance active dans la voie RF et réduit le niveau du signal d'environ 3 dB.

BER: (Bit Error Ratio) Il s'agit du ratio d'erreur de Bits / Bits Recus Il s'agit d'un petit nombre et il est généralement exprimée en notation scientifique BER  $= 2 \times 10^{-8}$ . En règle générale, le BER doit être inférieur à 1 x 10-6 pour une bonne réception. Pour DVB-S2, le nombre de REC n'est pas disponible et le BER présentée est une estimation formé à partir du nombre total de blocs corrigibles et de mauvais blocs. Utilisez MER pour le DVB-S2.

DB: (décibels) Le décibel est un rapport logarithmique de la tension (ou puissance) à une norme ou à une tension de référence (ou puissance).

$$
dB = 20 \log \left( \frac{V}{V_0} \right) \quad \text{or} \quad dB = 10 \log \left( \frac{P}{P_0} \right)
$$

DiSEqC : Voir l'annexe D

DVB-S ou DVB-S2: voir l'annexe E

Poste d'alimentation: Lorsque le G2 Satlook / H est relié à l'alimentation et branché, puis il est affiché sur l'écran analogique.

FEC: (Transférez L'Erreur de Correction) Il s'agit du contrôle d'erreur utilisé en DVB et d'autres systèmes pour corriger les erreurs dans la transmission. Pour ce faire, les données sont envoyées avec des bits d'erreur supplémentaires corrigés. A la réception, les bits d'erreur sont identifiés et (généralement) corrigés.

HD: HD (Haute Définition) Il s'agit d'une résolution au-dessus de la résolution DVB standard. Les résolutions DVB standard pour le signal de luminance sont  $(H \times V)$ :

720 x 576, 544 x 576, 480 X 576, 352 x 576, 352 X 288

Les résolutions DVB-S2 en haute définition sont (HxV) 1920 X 1080 ou 1280 X 720. Elles peuvent être soit entrelacées ou progressives. Entrelacé signifie que la photo est construite à partir de deux «champs» avec chaque champ étant alternatif de la moitié des lignes de balayage.Cela signifie que l'image entière est répétée à chaque fois.Les photos progressives nécessitent un débit plus élevé.

SI: (fréquence intermédiaire) Il s'agit de la fréquence après la conversion vers le bas de la LNB à la gamme 950 MHz à 2150 MHz.

**Points de décision IO:** lors de la démodulation d'un signal OPSK ou 8PSK, les deux phases sont convertis en données numériques et ces données sont échantillonnées au niveau de symbole. Ces échantillons sont appelés points de Décision IQ (comme on le voit sur le diagramme de constellation) et forment ainsi les symboles d'entrée numérique.

LNB: (Bloc Faible Bruit) Le nom général pour l'amplificateur et le converteur bas de l'antenne parabolique.

Tenue Maximum: En mode analogique, ce qui peut être utilisé pour «se souvenir» le plus haut pic du signal RF.

MER: (Rapport d'Erreur de Modulation) Celui ci est généralement exprimée en dB. Il est calculé à partir du modèle de la constellation et représente la proximité des points de décision I et Q qui sont dans la position idéale. Une valeur typique est de 16 dB MER.

NIT: (Tableau d'Information Réseau) L'un des systèmes d'information (SI) en tableau DVB contenant le nom du satellite actuel, la position, et d'autres données.

QPSK: (Quadrature Phase Shift Keying) Il s'agit d'une modulation numérique utilisée pour toutes les transmissions DVB-S. Les données sont transmises selon la phase du signal à 90 degrés de changement, c'est ainsi que quatre États (un symbole) sont codées à chaque symbole de fréquence.

QPSK HD: transmissions DVB-S2 peut être diffusé soit en modulation 8PSK ou en modulation QPSK, Lorsque le démodulateur reçoit une transmission DVB-S2 en QPSK, alors QPSK HD est affiché.

SNR: (Signal vers la ration de bruit) Le SNR d'un signal est une mesure de la qualité du signal en dB et un SNR plus élevé est mieux.Les lectures typiques SNR pour un signal propre seront supérieure à 10,0 dB. Ceci est une mesure du démodulateur et elle n'est valable que lorsque le signal reçu est verrouillé.